# **How to report WISE-2 in Reportnet 3**

#### **Joana Costa, Marek Staron (EEA), Jannicke Moe (ETC BE, NIVA)/ 2023-09-28**

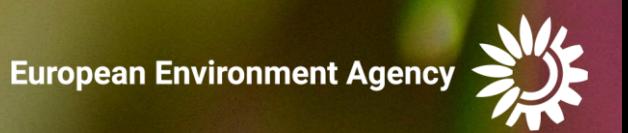

A WISE 2 webinar conducted on 28th September 2023 provided in-depth explanations on the process of reporting WISE 2 data using Reportnet 3.

Link to recording: WISE-2 Webinar-20230928 100011-Meeting Recording.mp4

Webinar agenda: PART I 10:00 – 10:10 Welcome and introduction 10:10 – 10:40 WISE-2: content, data dictionary, tools, challenges and solutions (Jannicke Moe) 10:40 – 11:00 How to report WISE-2 in Reportnet 3 (Joana Costa, Jannicke Moe) 11:00 – 11:20 **Questions & answers** PART II 11:20 – 11:30 Development and use of biological indicator (Anne Lyche Solheim, Jan-Erik Thrane) 11:30 – 11:40 Use of WISE-2 data beyond EEA (Jannicke Moe, Anne Lyche Solheim) 11:40 – 11:55 **Questions & answers** 11:55 – 12:00 Closure of the meeting

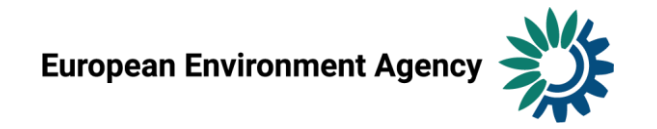

#### Reportnet 3

 $\mathcal{C}$ https://reportnet.europa.eu  $\leftarrow$ 

#### 单个公 中 仁 庙 餐 …

**A** Login

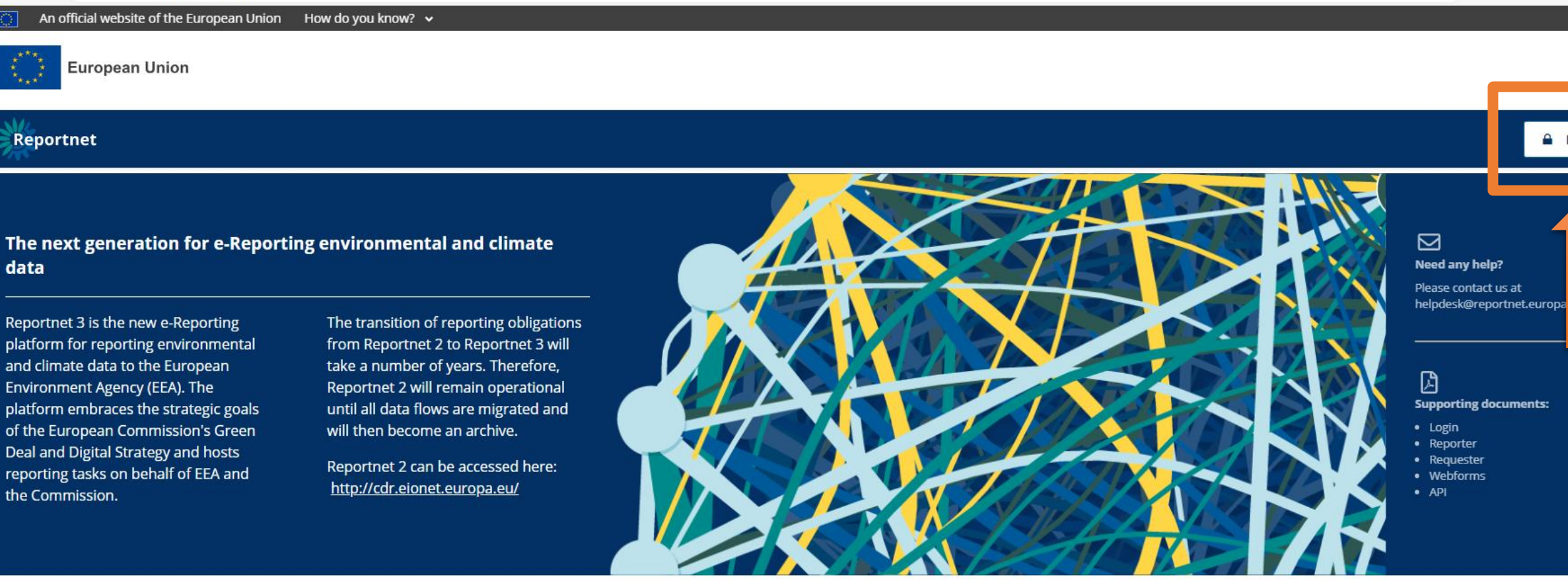

**Dataflow status** 

**View by obligation** dataflow status and download reported data **View by country dataflow** status and download reported data

# Login

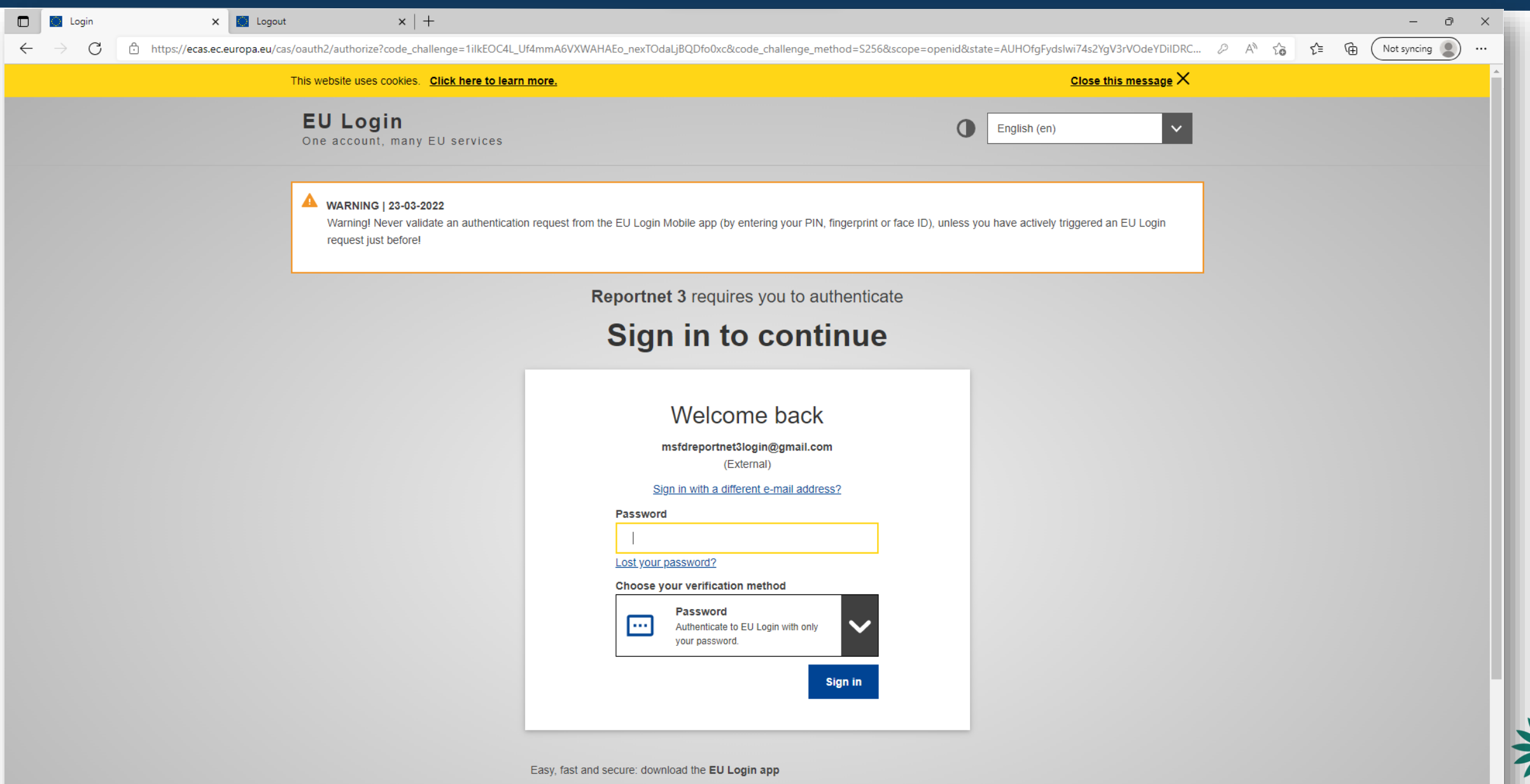

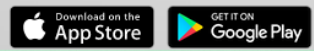

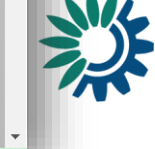

#### Login

https://reportnet.europa.eu  $\leftarrow$  $\mathcal{C}$ 

#### 单 A<sup>n</sup> 公 中 仁 庙 餐 …

#### An official website of the European Union How do you know?  $\sim$

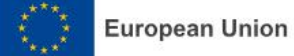

#### Reportnet

**A** Login

#### The next generation for e-Reporting environmental and climate data

Reportnet 3 is the new e-Reporting platform for reporting environmental and climate data to the European Environment Agency (EEA). The platform embraces the strategic goals of the European Commission's Green Deal and Digital Strategy and hosts reporting tasks on behalf of EEA and the Commission.

The transition of reporting obligations from Reportnet 2 to Reportnet 3 will take a number of years. Therefore, Reportnet 2 will remain operational until all data flows are migrated and will then become an archive.

Reportnet 2 can be accessed here: http://cdr.eionet.europa.eu/

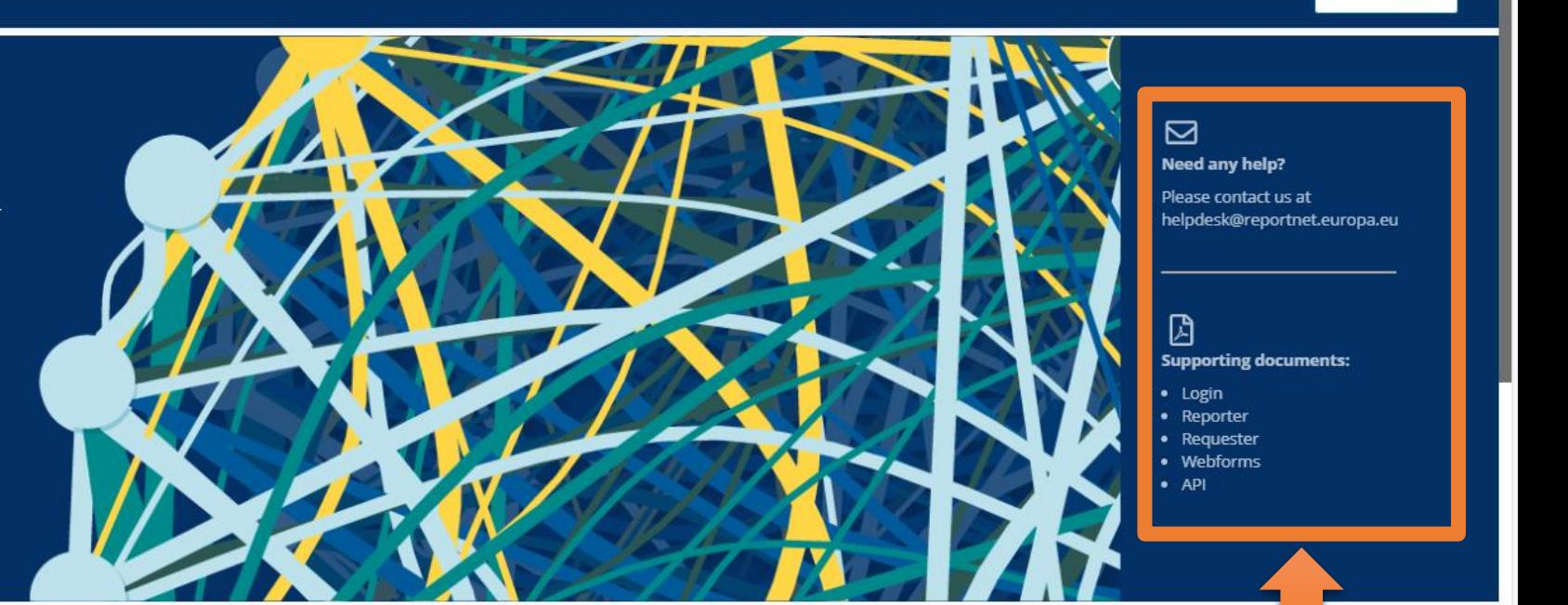

**Dataflow status** 

**View by obligation** dataflow status and download reported data **View by country dataflow** status and download reported data

*Guidance on getting EU login and registering on platform*

#### Login

#### **Overview of Reportnet 3 login process**

User authentication is carried out on the EU login platform, hence you need to have an EU login account before you can be authenticated for Reportnet 3 access. In this guide you will find the steps for the following:

- A. Regular login process: Where you already have an EU account and you have logged on to Reportnet 3 before
- B. Creating an EU login account: Where you do not have an EU account
- C. Logging on for the first time: Where you have an EU account but you have not logged on to Reportnet 3 before

Contact helpdesk if you need support: helpdesk@reportnet.europa.eu

European Environment Agency

#### Reporter

Reportnet 3 Reporter HowTo

European Environment Agency

**Reportnet 3 Reporter HowTo**  $(14-01-2022)$ 

#### **Contents**

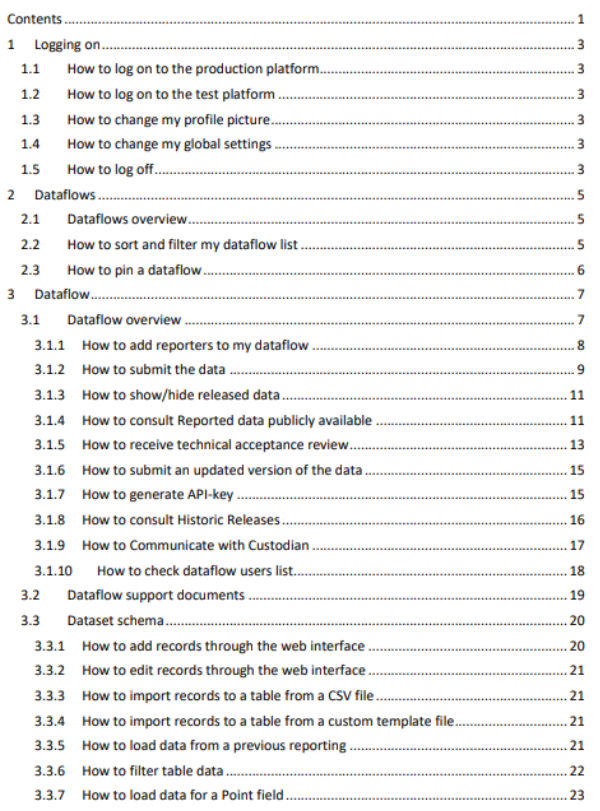

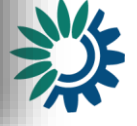

#### **Dataflows**

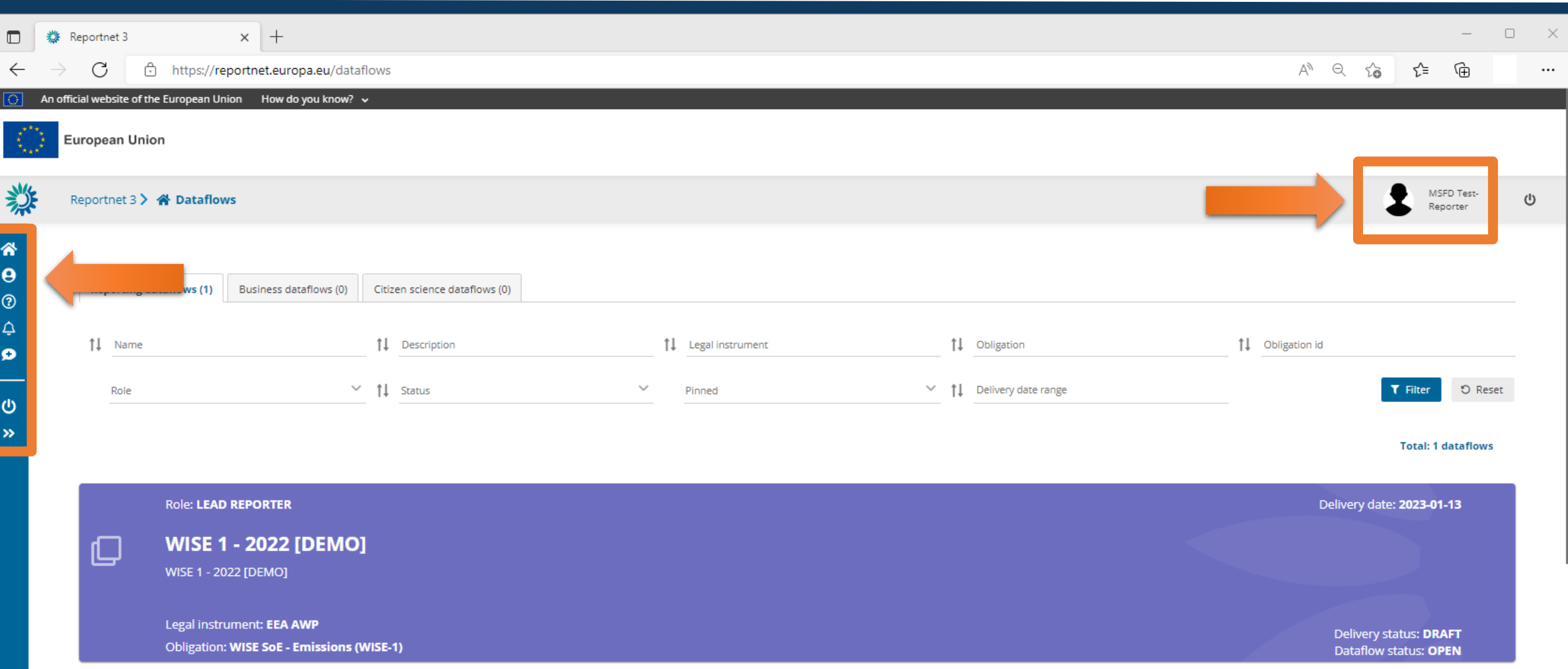

**Total: 1 dataflows** 

#### User settings

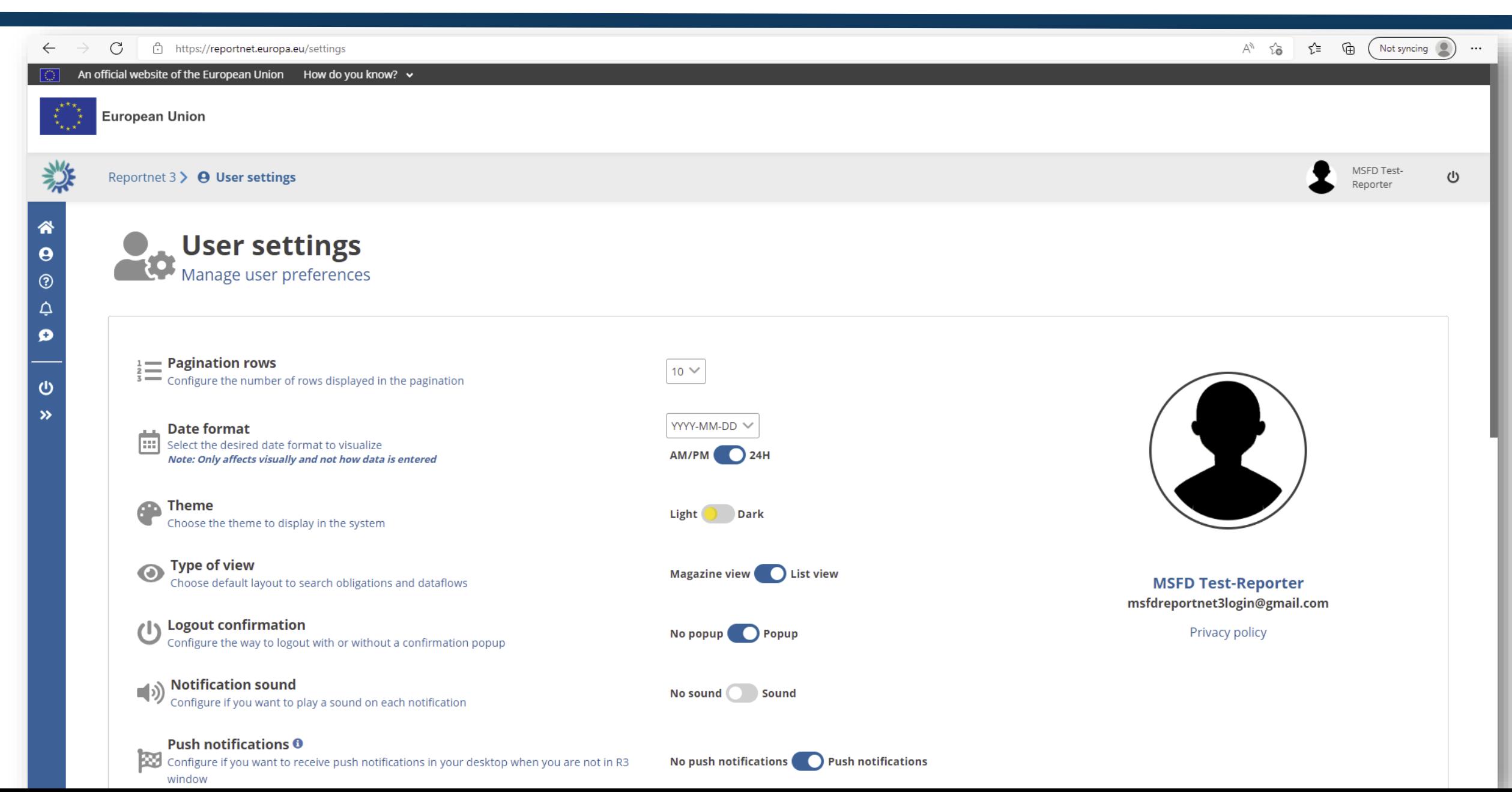

### Notifications

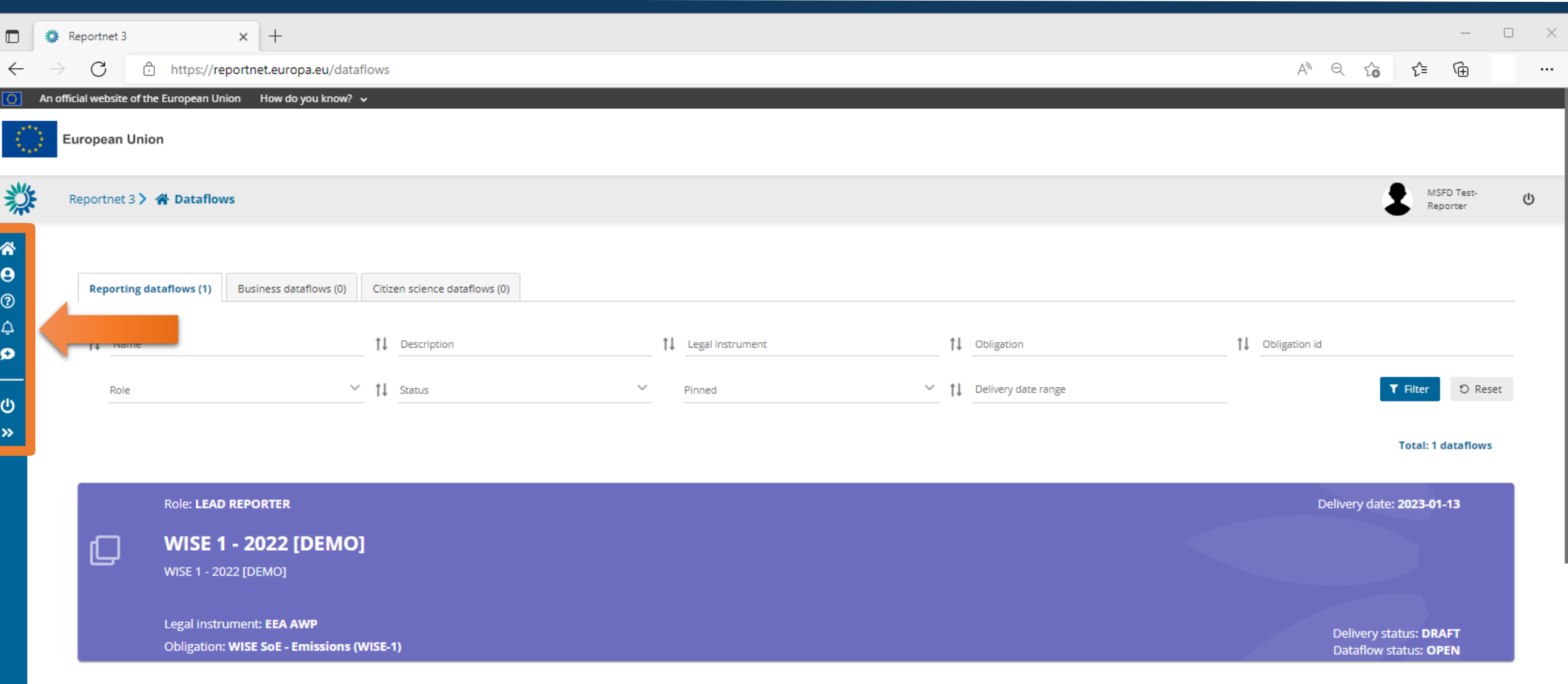

**Total: 1 dataflows** 

### Notifications

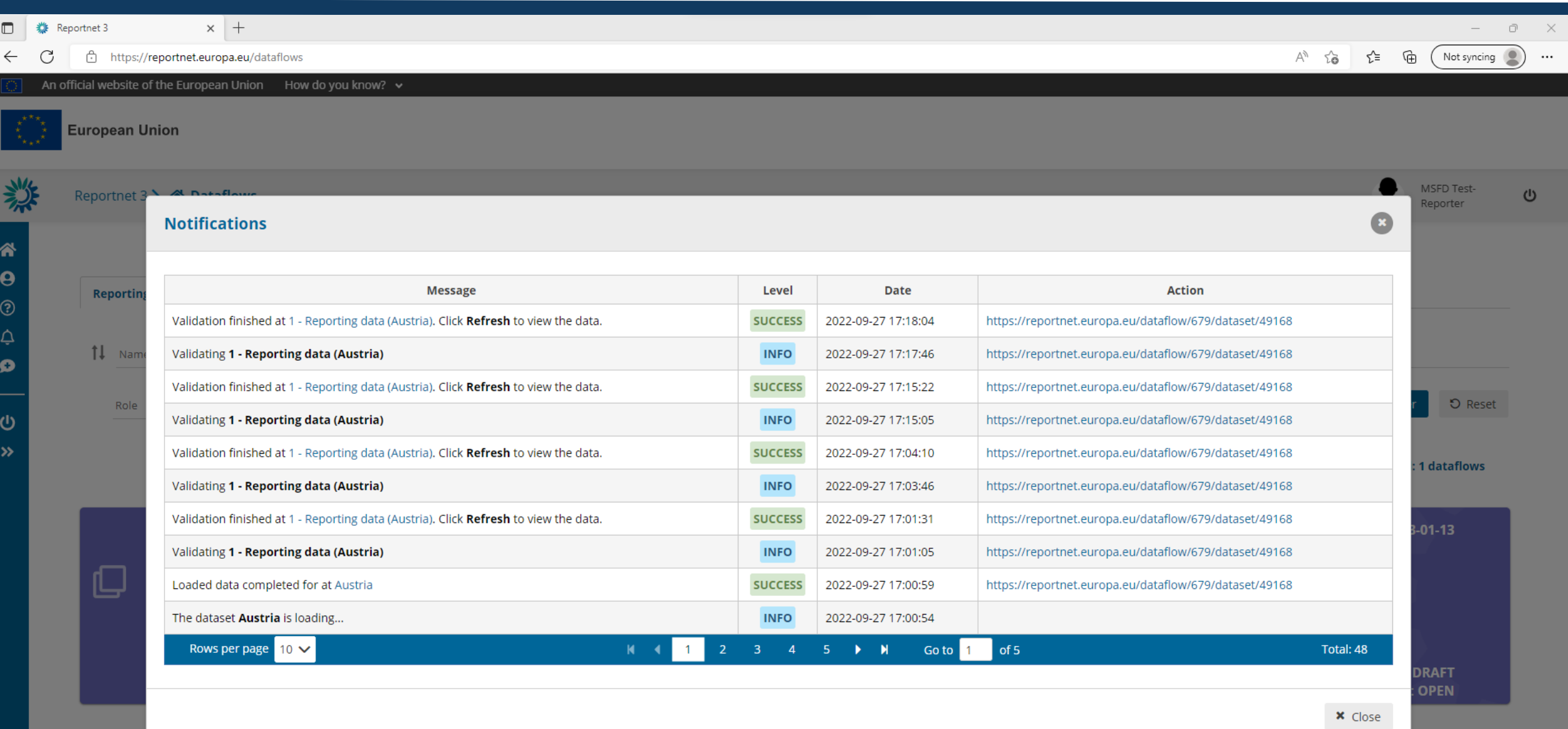

# Preparing the delivery

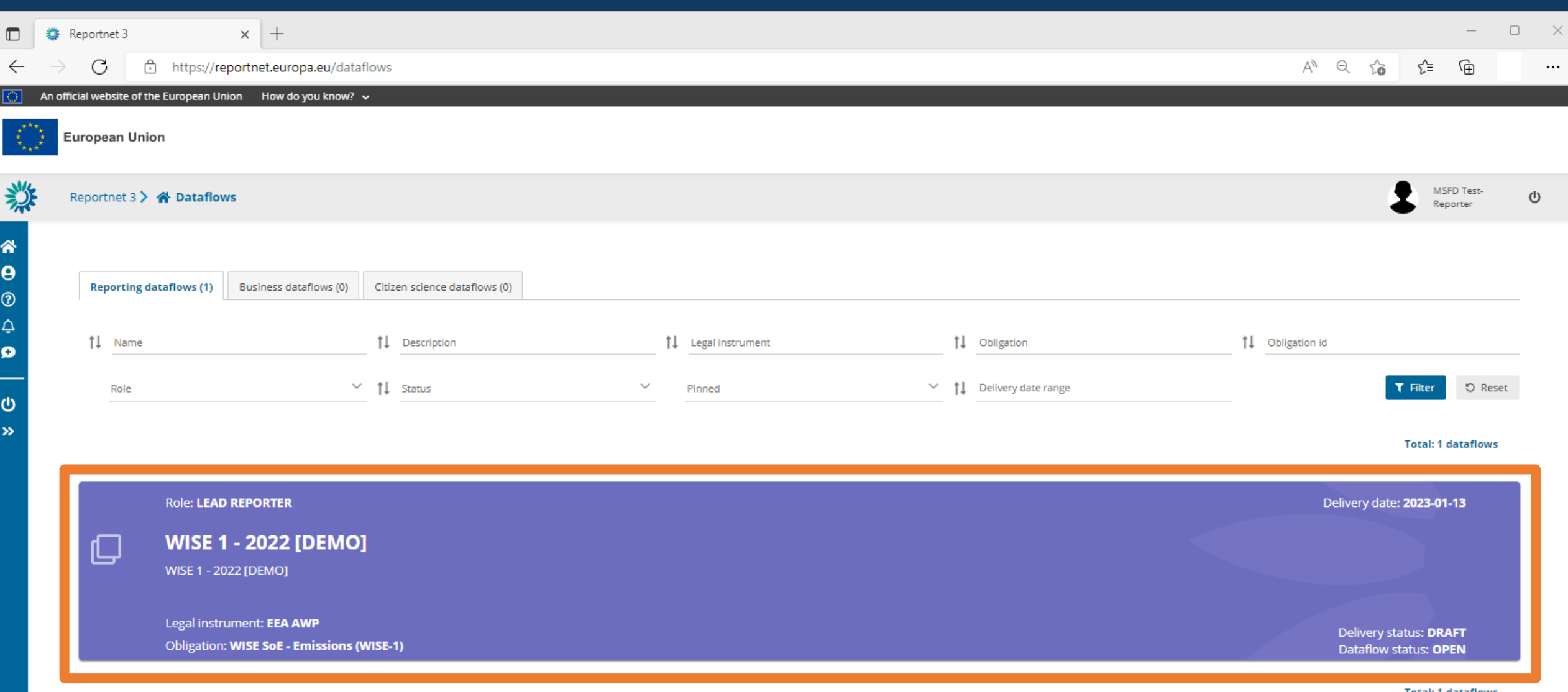

**Total: 1 dataflows** 

#### Manage reporters

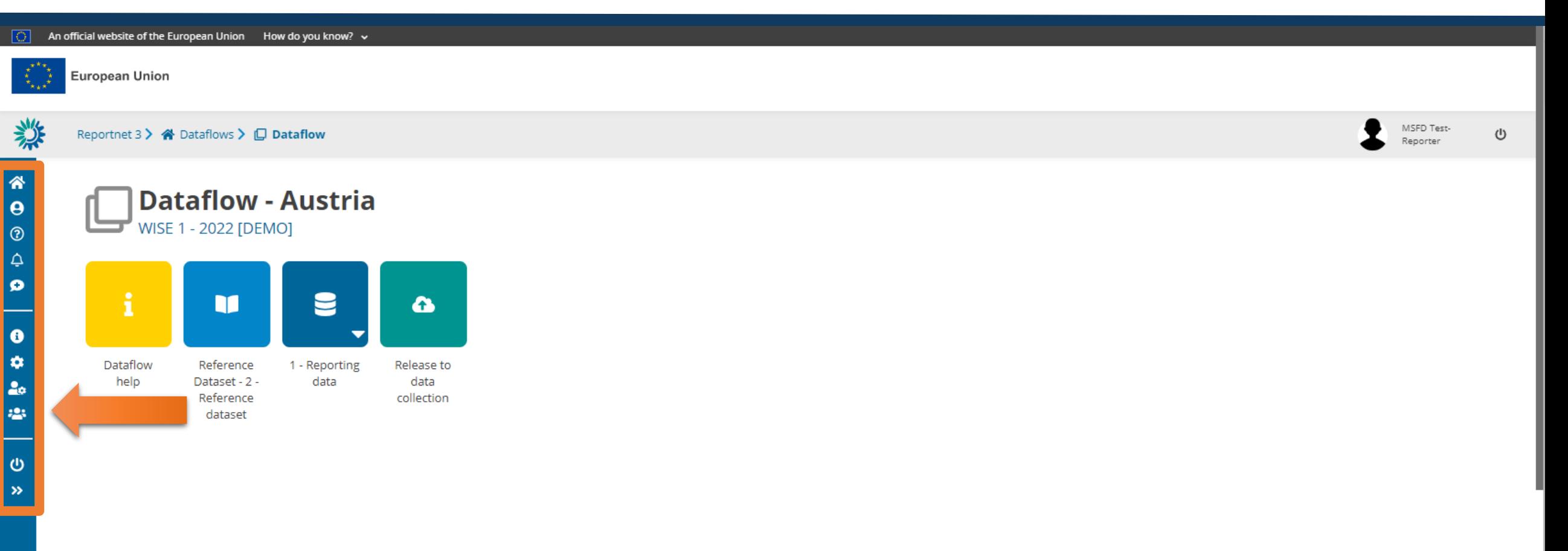

### Manage reporters

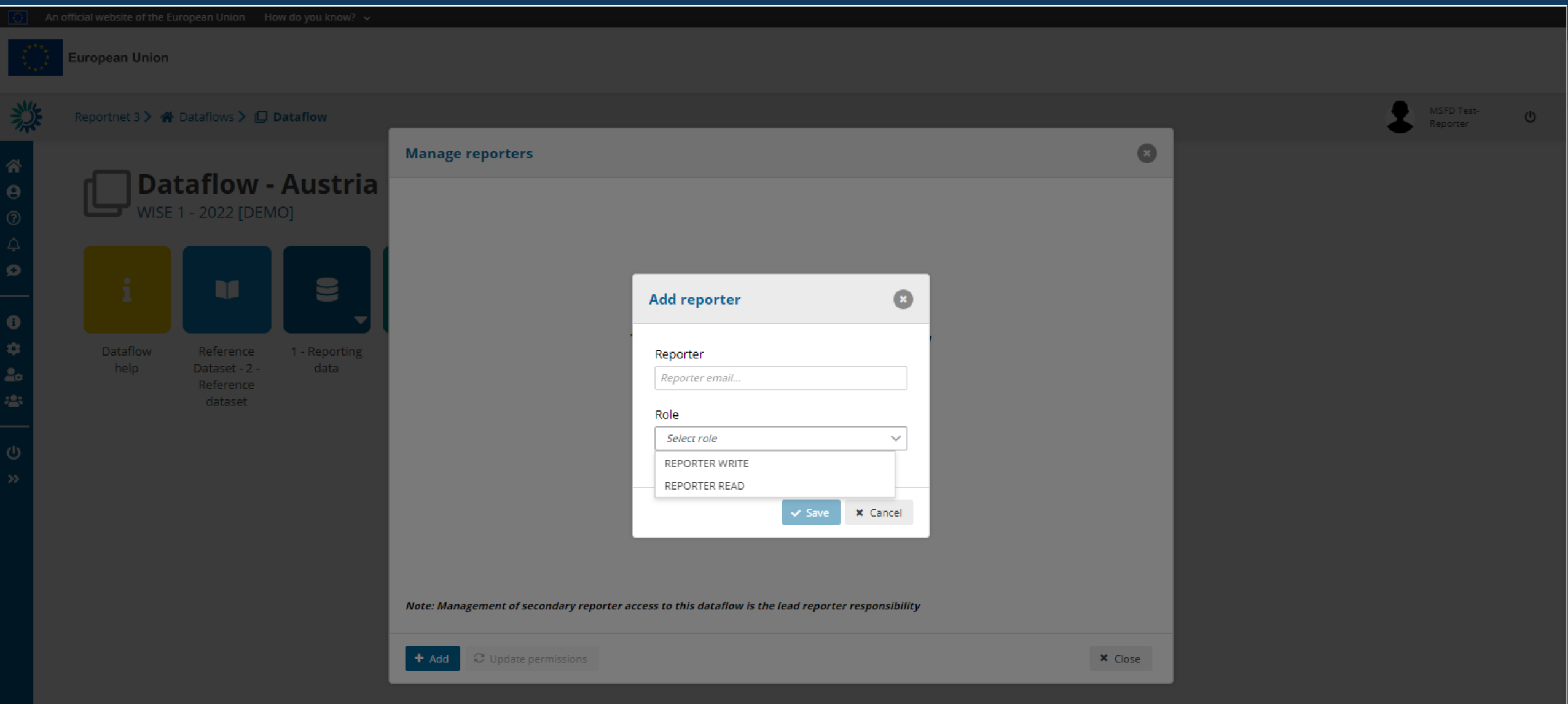

## Dataflow help

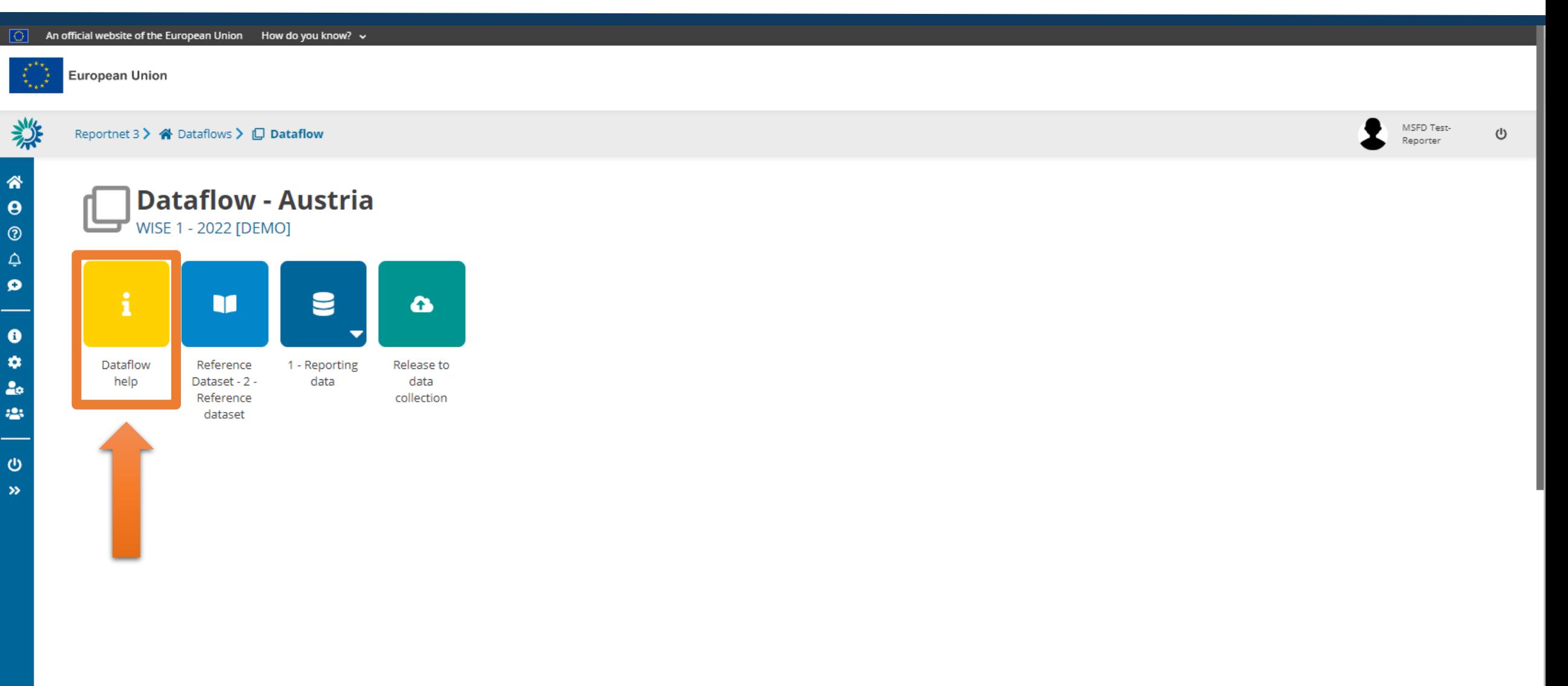

# Dataflow help

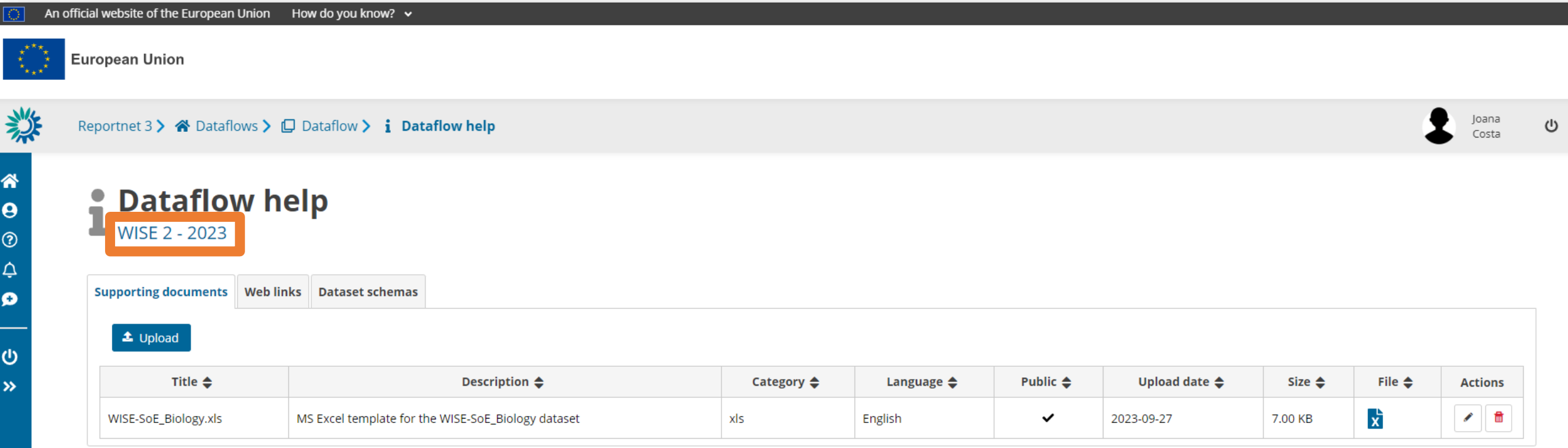

*Place to store dataflow specific guidance documents*

### Reference dataset

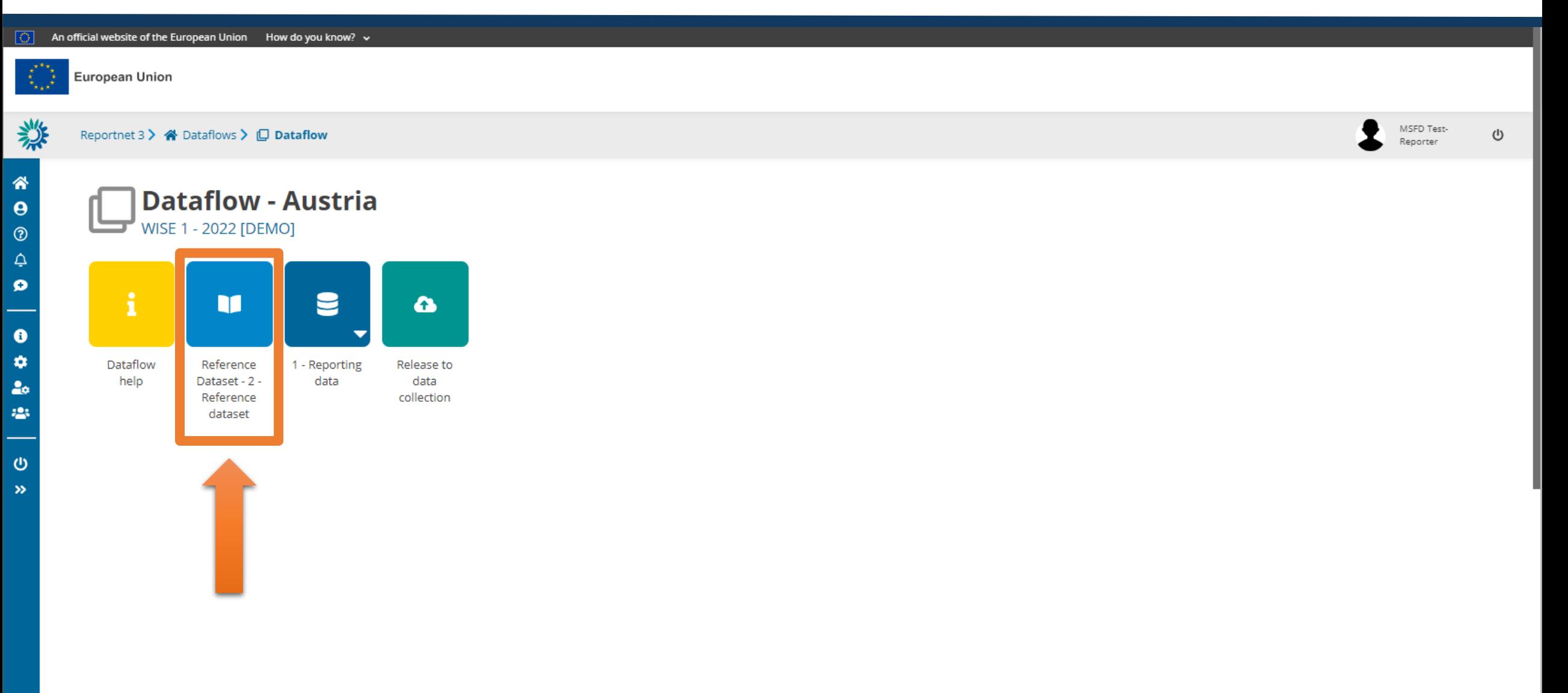

#### Reference dataset

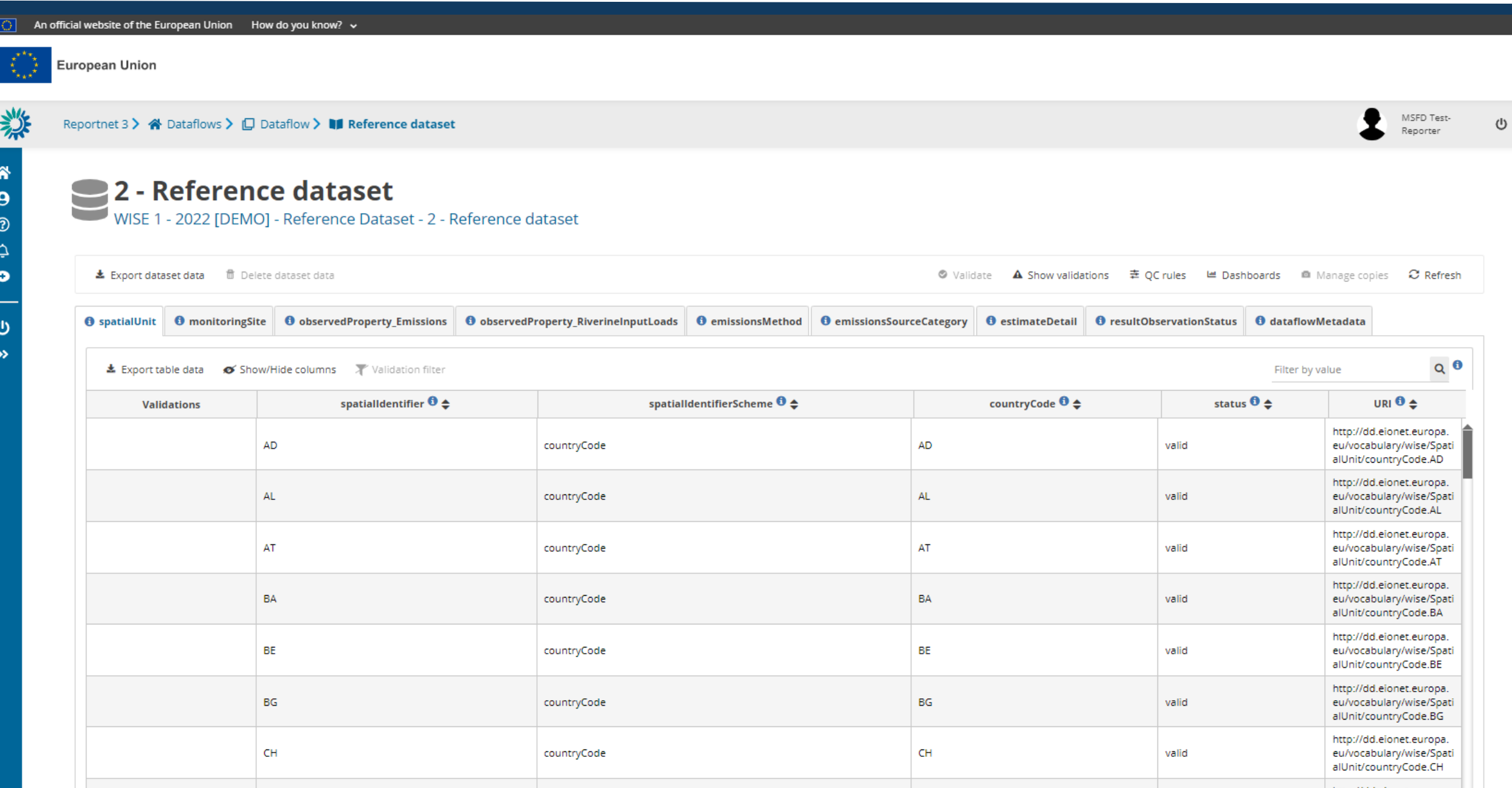

#### Reporting data

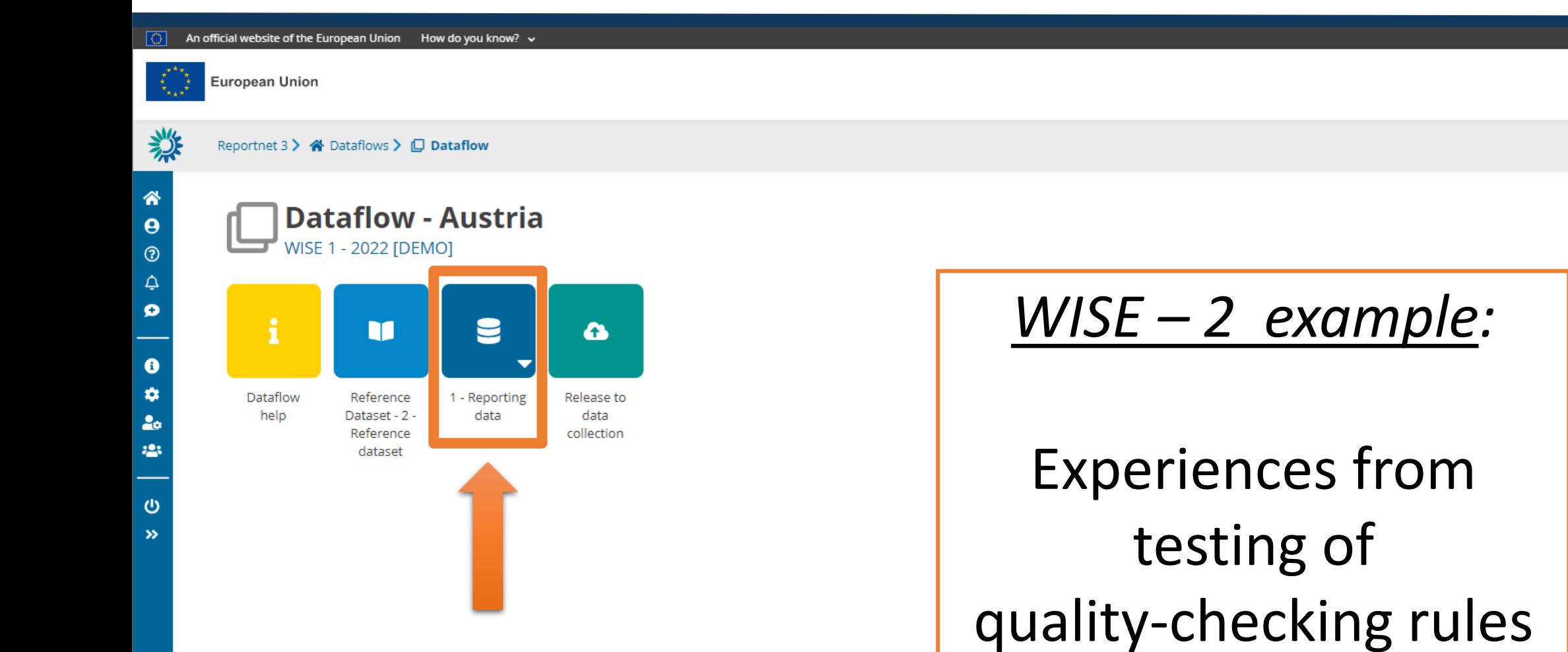

MSFD Test-

Reporter

# WISE-2 reporting in RN3 vs. CDR: main steps

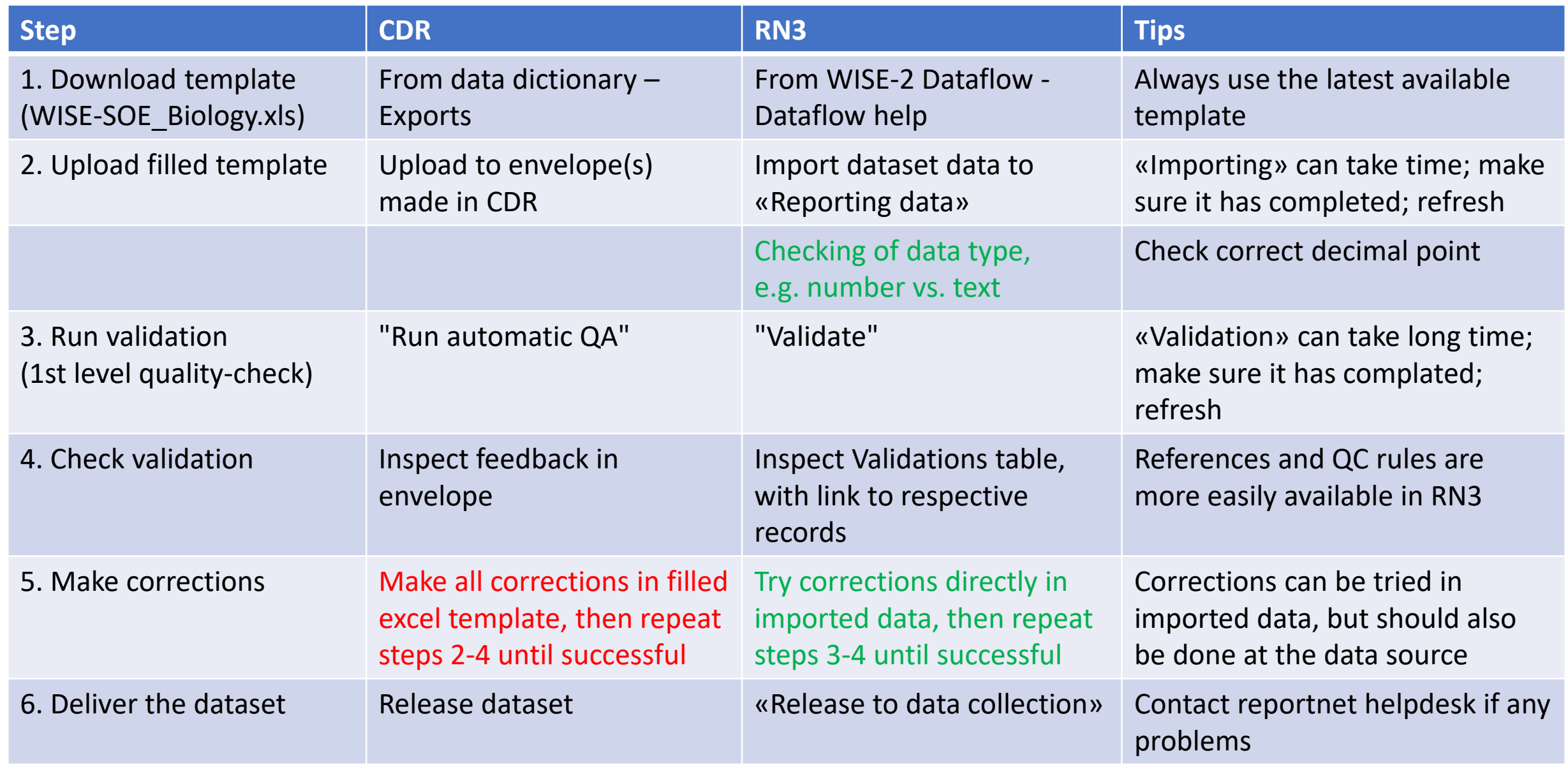

## Examples of WISE-2 reporting in RN3: Sandbox

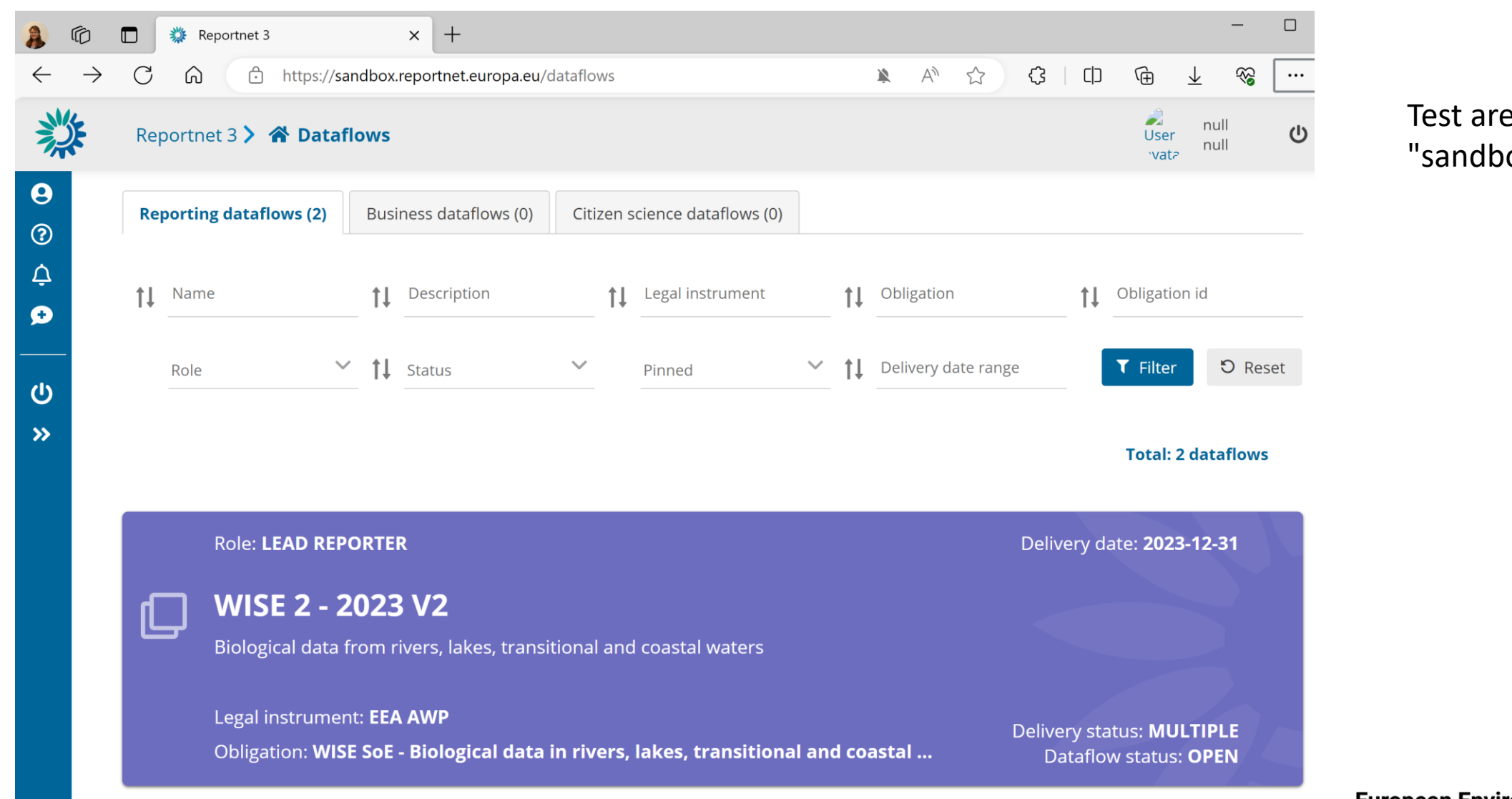

#### ea for RN3: ox"

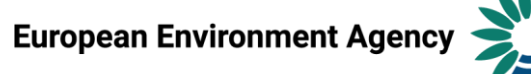

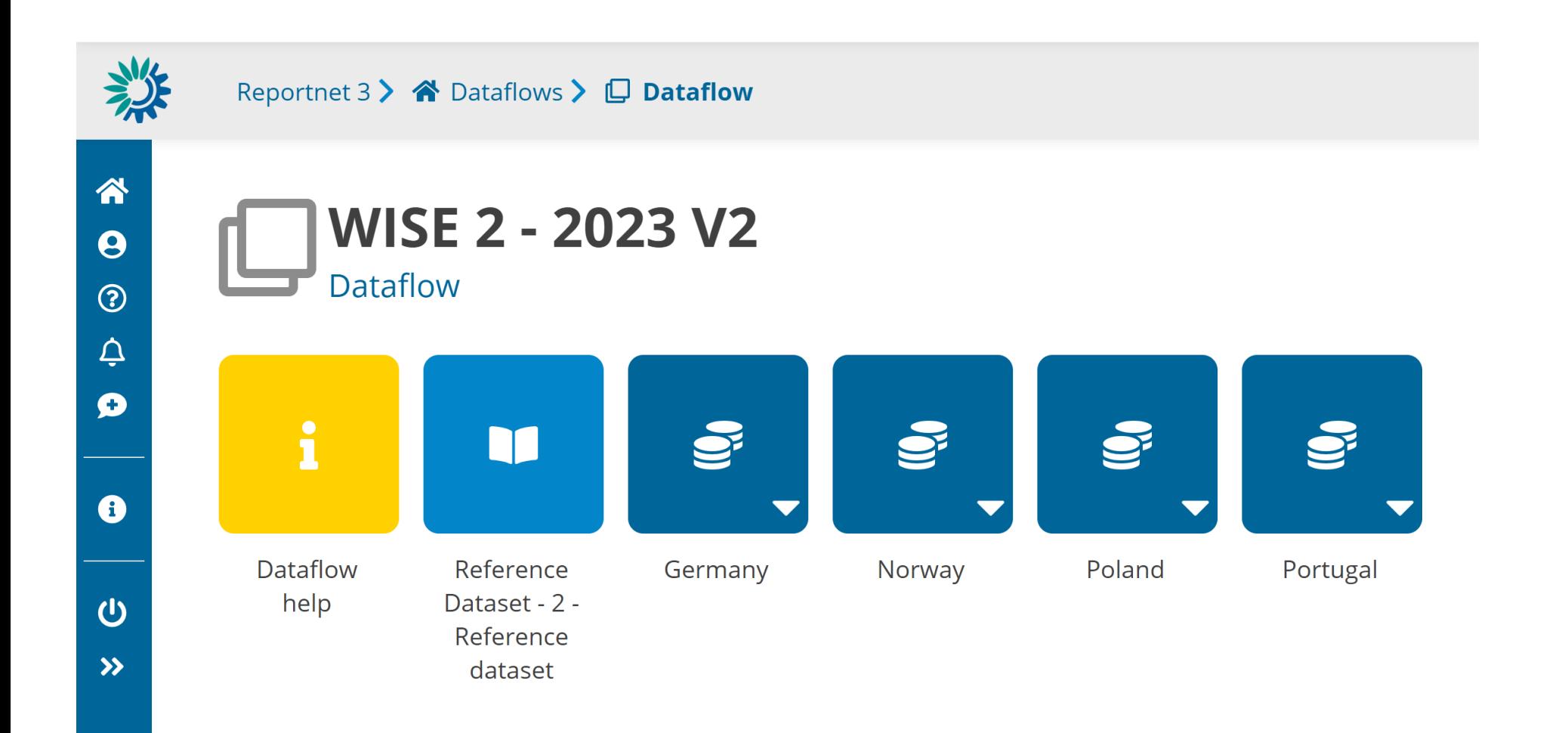

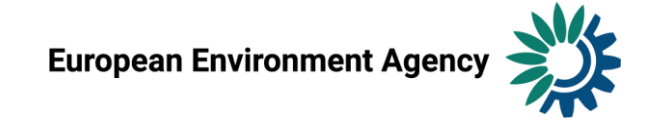

# Reference dataset: contains code lists / vocabularies

#### 2 - Reference dataset

WISE 2 - 2023 V2 - Reference Dataset - 2 - Reference dataset

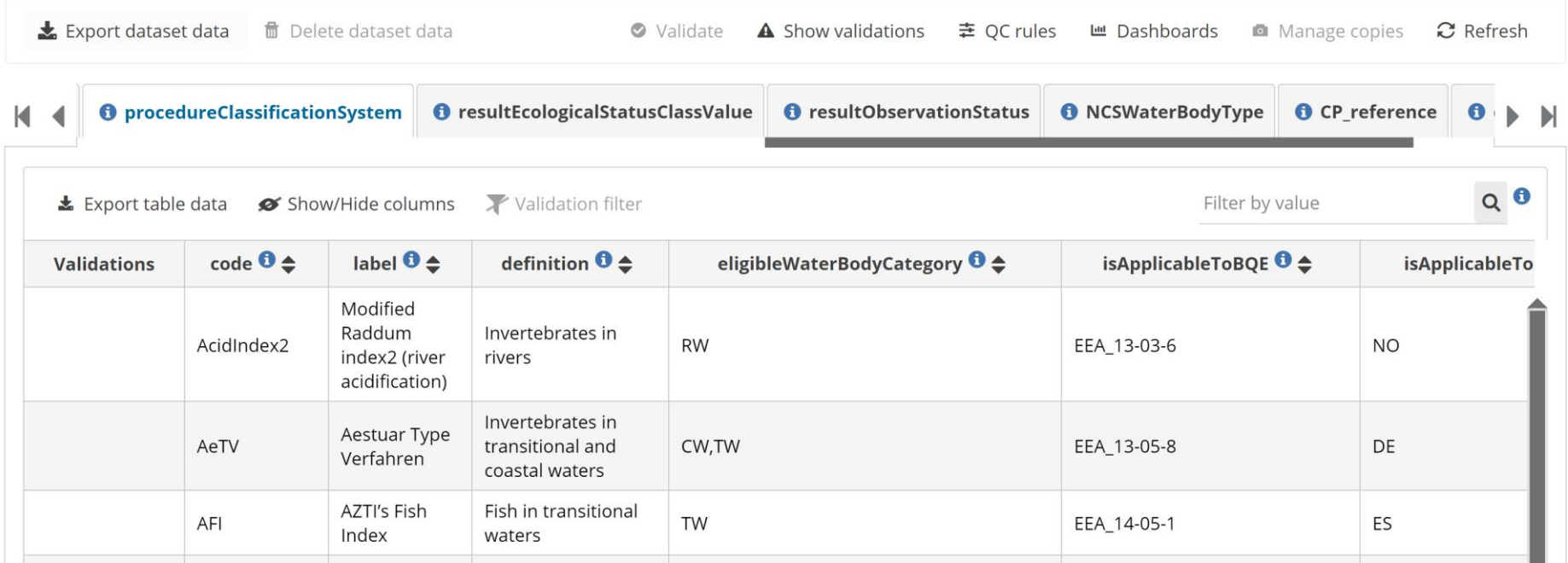

#### **procedureClassificationSystem:**

- Used as supplementary information
- In RN3 reporters can search for codes, countries, BQEs etc.
- Reference will be expanded with new codes from 2022 reporting ("Other")
- Please check existing codes before reporting "Other"

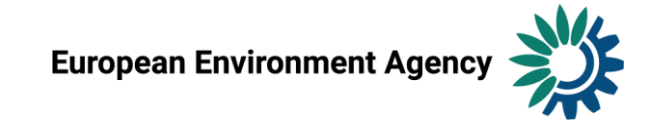

# Reference dataset: contains code lists / vocabularies

#### 2 - Reference dataset

VISE 2 - 2023 V2 - Reference Dataset - 2 - Reference dataset

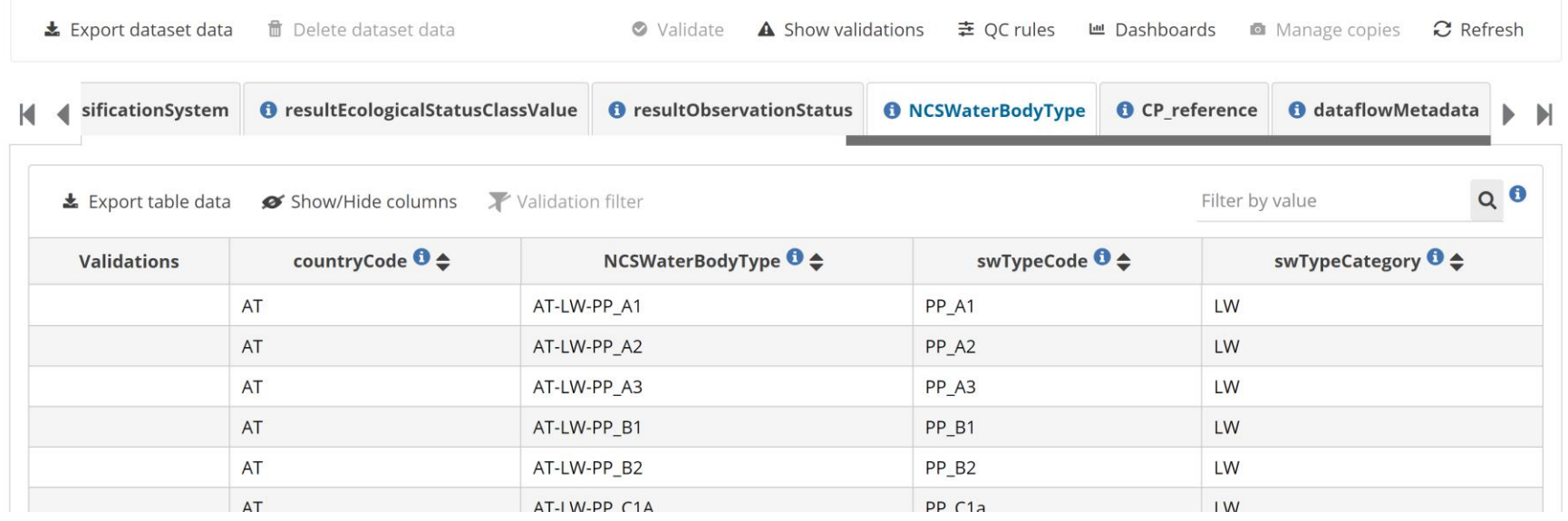

#### **NCSWaterbodyType:**

- Checked against WFD spatial data (alt. WISE-5)
- "Inapplicable": please avoid if possible
- Existing records with "inapplicable": to be followed up later
- Important field for linking EQR data and classification system

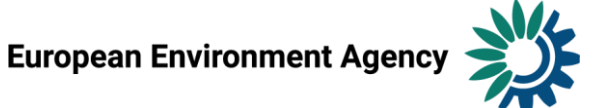

## Reference dataset: contains code lists / vocabularies

#### 2 - Reference dataset

WISE 2 - 2023 V2 - Reference Dataset - 2 - Reference dataset

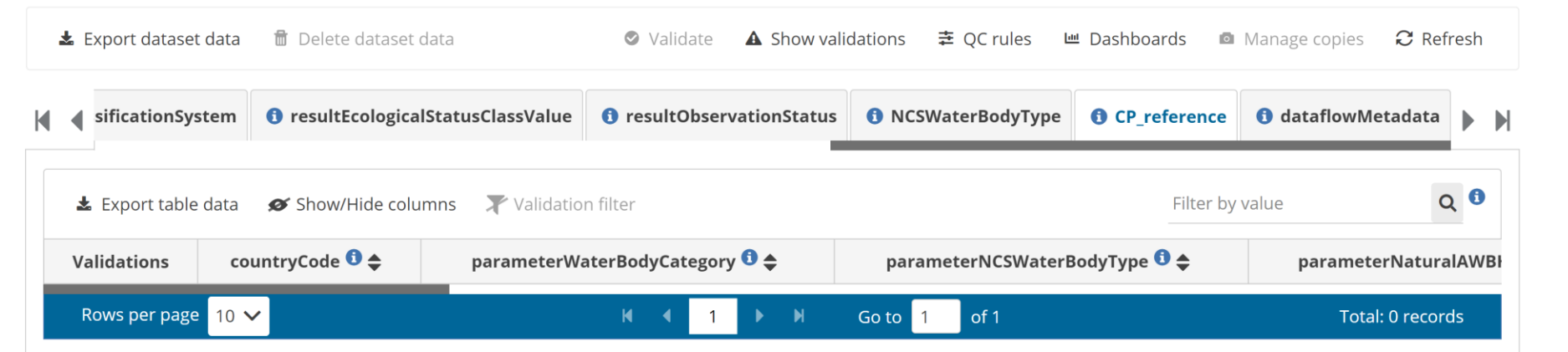

CP\_reference • (not yet added here)

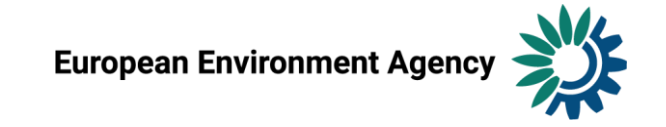

## Reporting of classification systems in Reportnet 3

In RN3, the table BiologyEQRClassificationProcedure can be automatically filled with harmonized data from the previous reporting

- Use the the option 'prefilling BiologyEQRClassificationProcedure table' from the 'Import dataset data' menu.
- Reporters are asked to check and, if necessary, correct the pre-filled information
	- classification system, applicable water body types, class boundaries etc.
- New records may be added to the table
- Prefilled records must not be deleted from the table.
	- During the QC, the content of the table will be compared with the list of all classification procedures in the Reference dataset. If any of the reference records from the specific country are found missing in the Reporting dataset, the release of the dataset will be blocked.
	- To ease the identification of the missing records, they will be flagged in the CP\_reference table
	- "CP reference" is a read-only table added to the Reporting dataset for this very purpose.
	- The retired or invalid classification procedure entries should be marked by using flag 'Z' in the resultObservationStatus field. When the deliveries are harvested and processed by the EEA, such records will be retired, and excluded from the future reference tables.
- Even if there are no changes, the BiologyEQRClassificationProcedure still needs to filled in RN3 as part of the delivery.

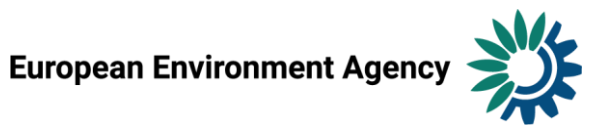

#### Test reporting: Poland

Reportnet 3  $\triangleright$   $\triangle$  Dataflows  $\triangleright$   $\square$  Dataflow  $\triangleright$   $\triangleright$  Poland  $\triangleright$   $\triangleright$  Dataset

#### 21 - Reporting data Pending WISE 2 - 2023 V2 - Poland

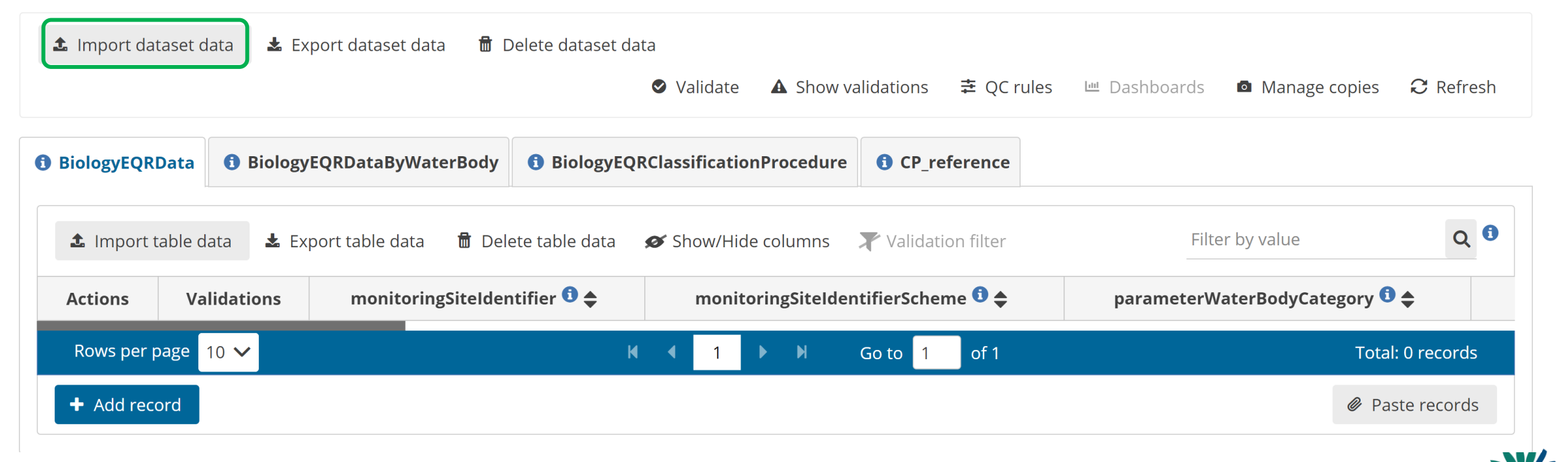

null

null

**User** 

vata

## Test reporting: Import dataset

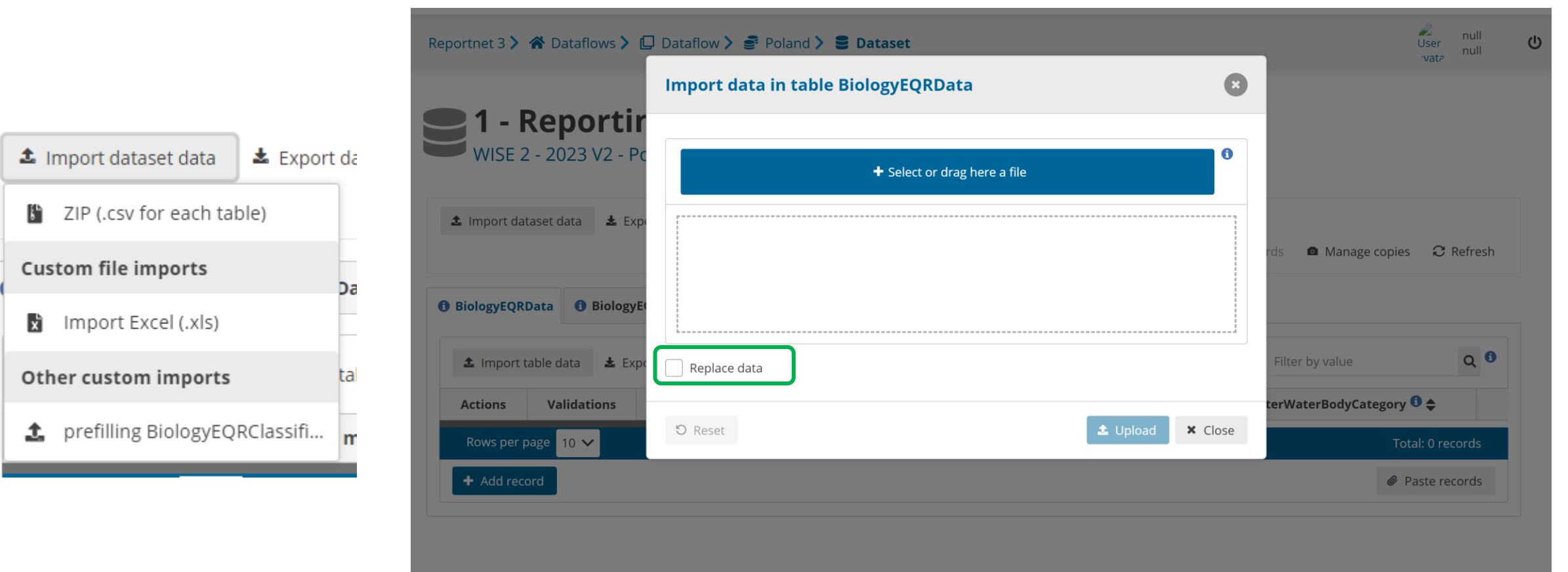

- Choose the correct file type
- Note: prefilling option
- Replace data?

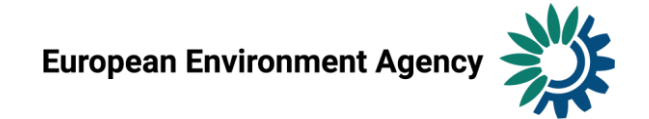

### Test reporting: Import dataset

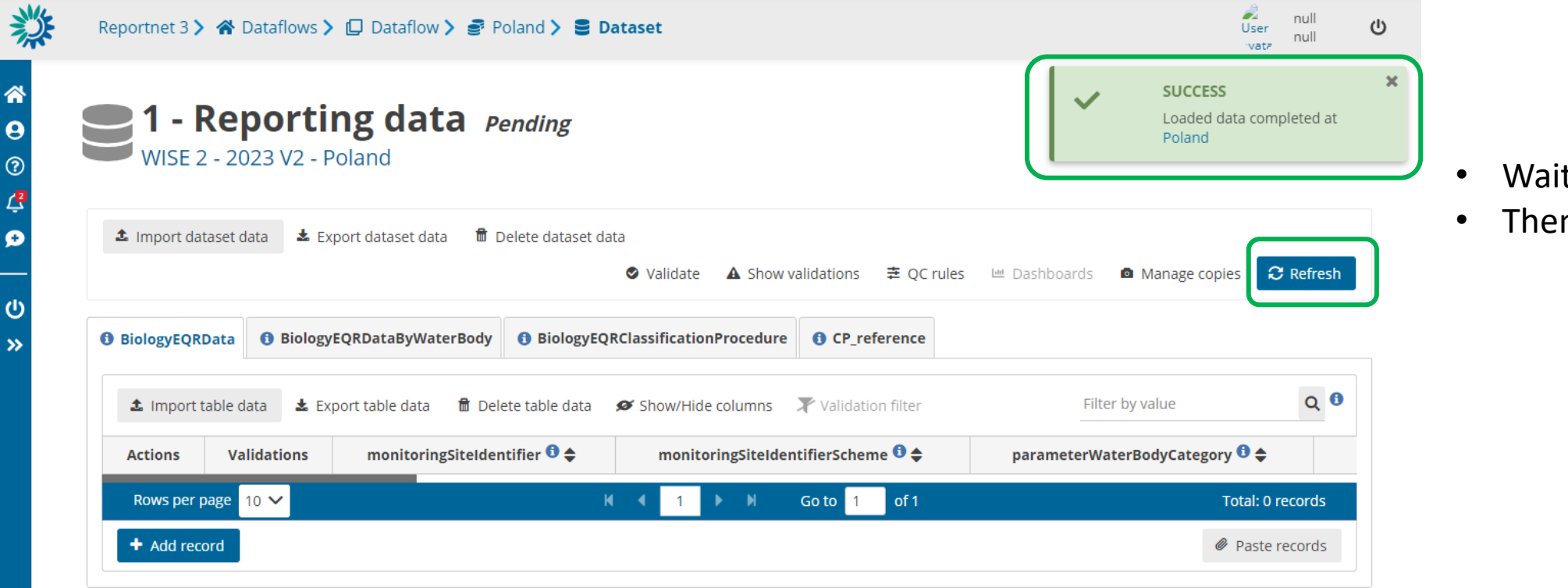

- Wait for "Success"
- Then "Refresh"

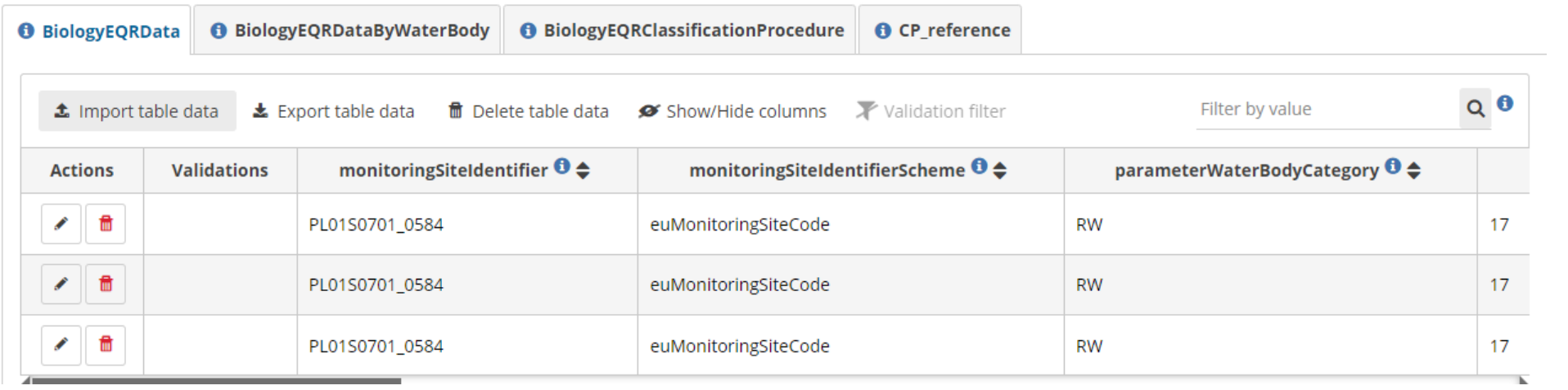

#### BiologyEQRData: 3 records

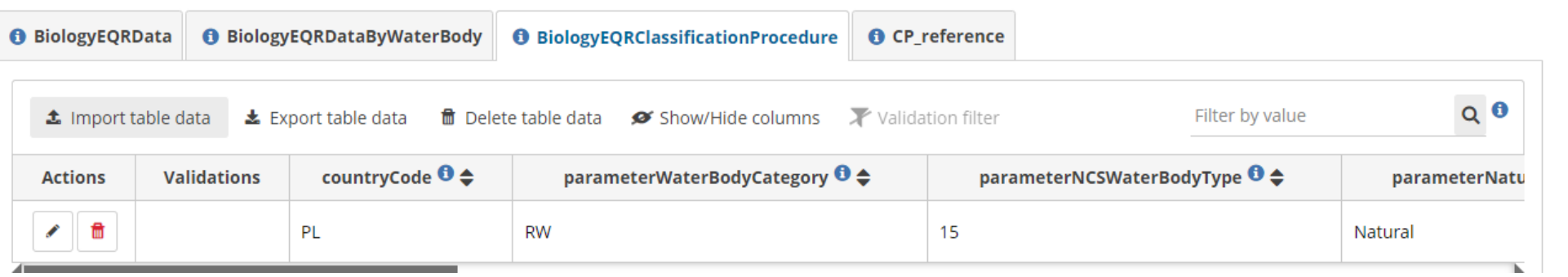

BiologyEQR Classification Procedure: 1 record

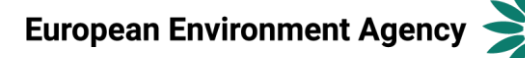

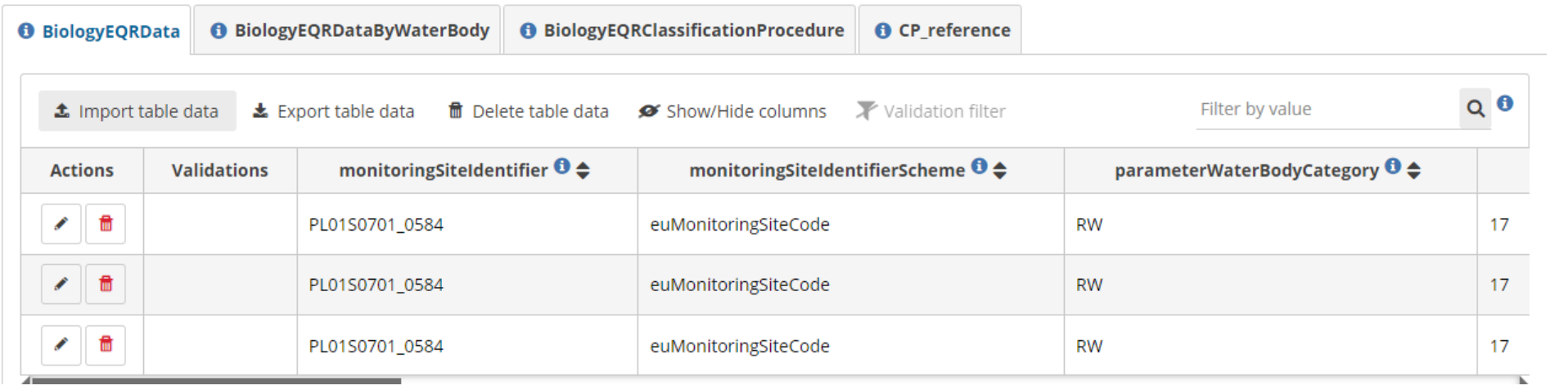

#### BiologyEQRData: 3 records

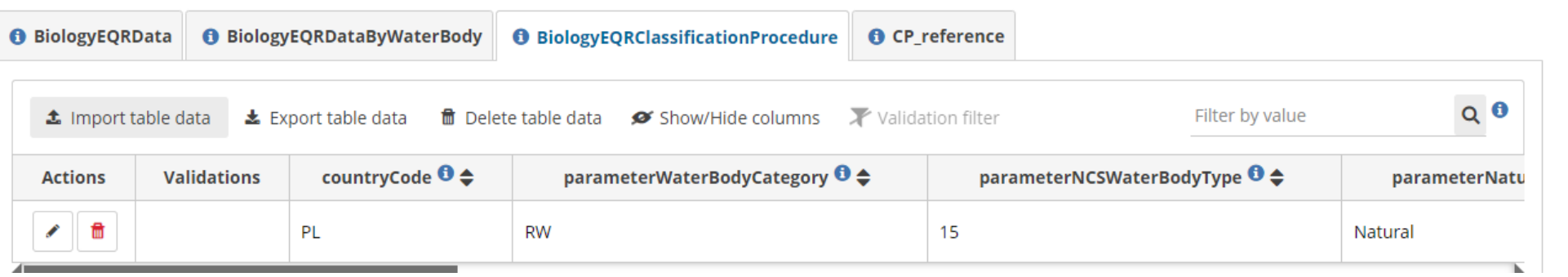

BiologyEQR Classification Procedure: 1 record

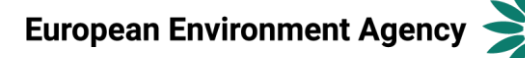

### Test reporting: Validation

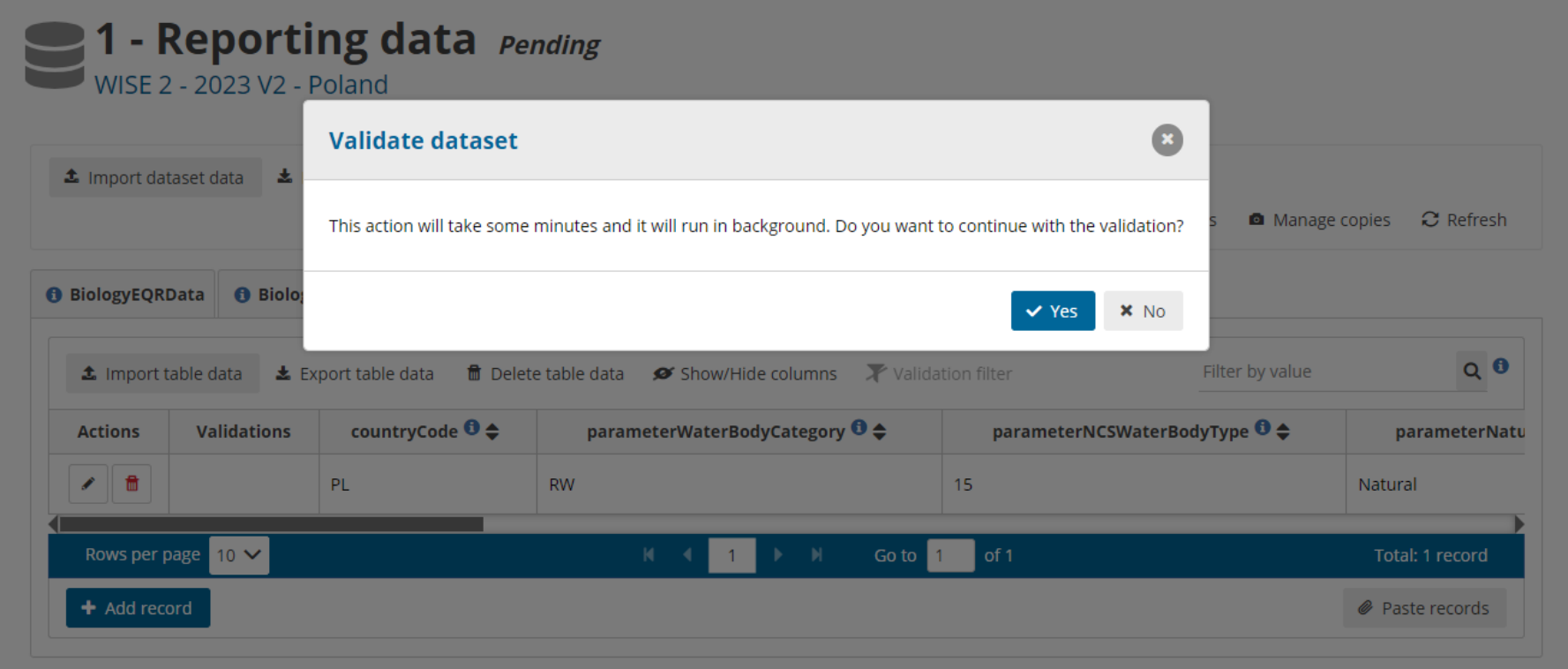

• Validation can take LONG time

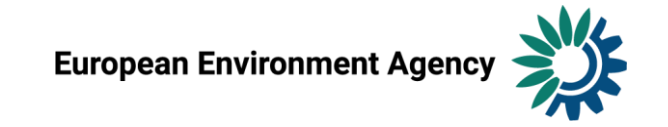

### Test reporting: Validation

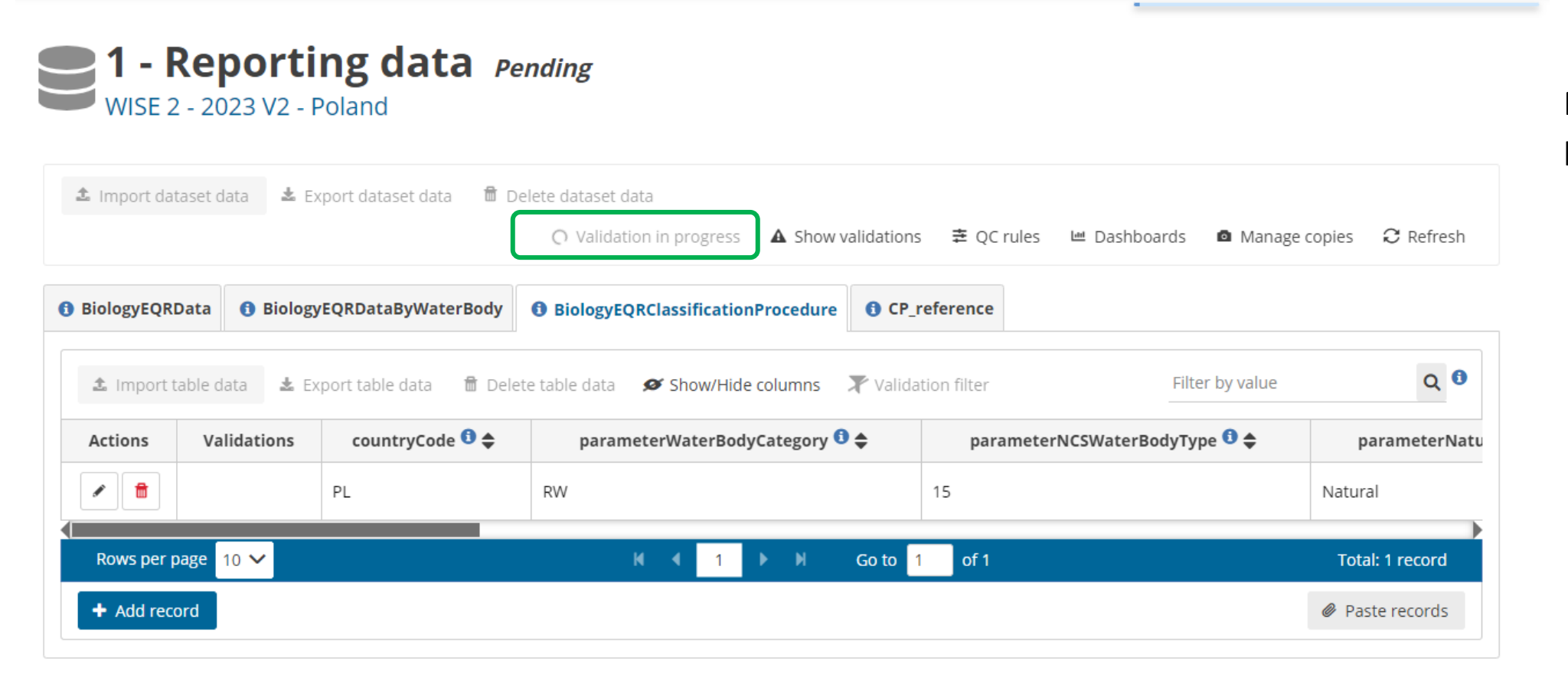

• Note: "Validation in progress"

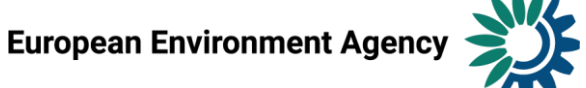

#### Test reporting: Validation

• "Refresh " and "Show validations"

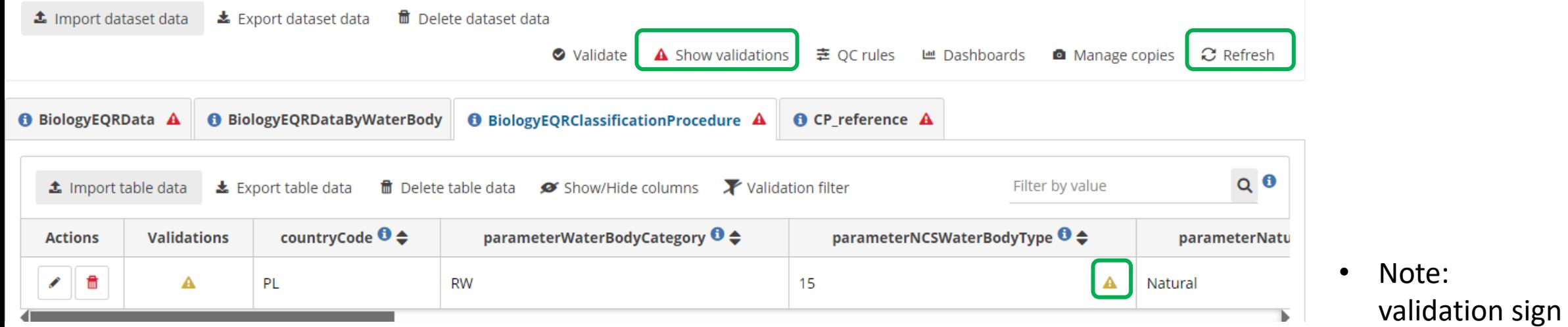

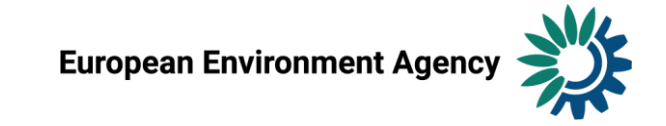

### Test reporting: View validations table

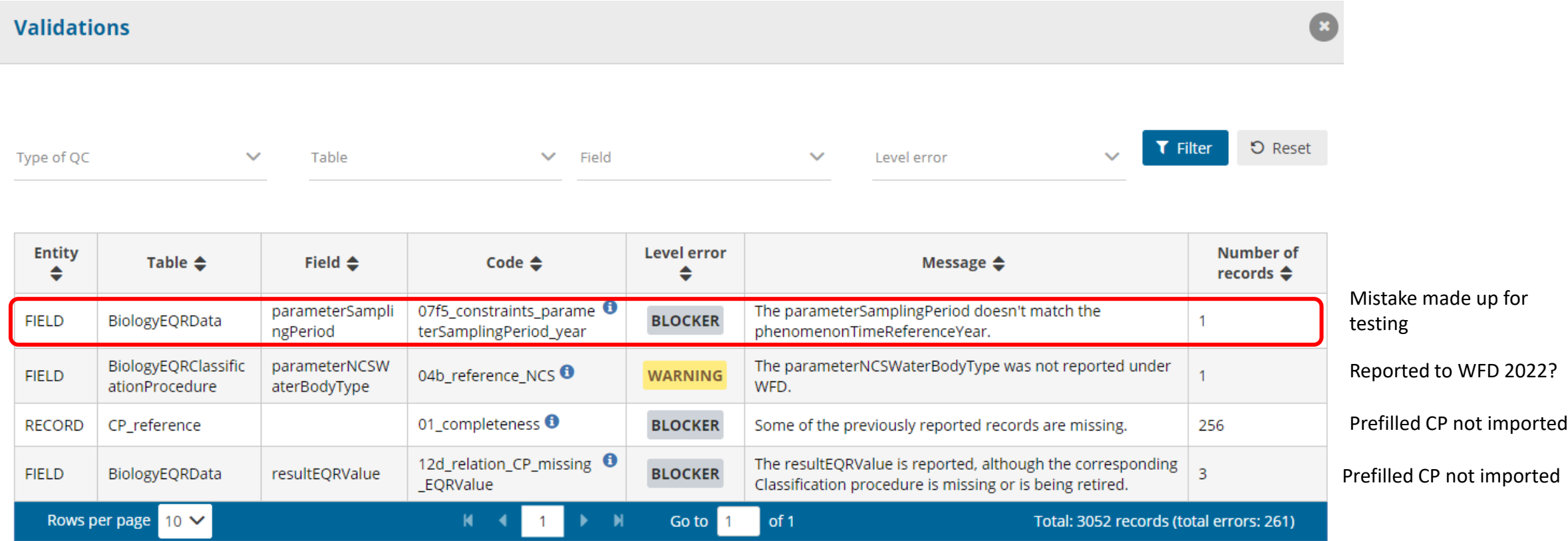

Note: Clicking anywhere in the Validations table will take you to respective set of records in the data table

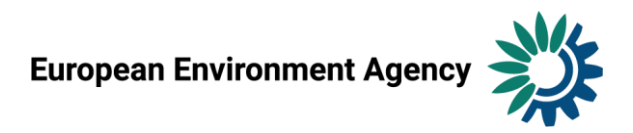

### • Test reporting: Inspect the different validation outcomes

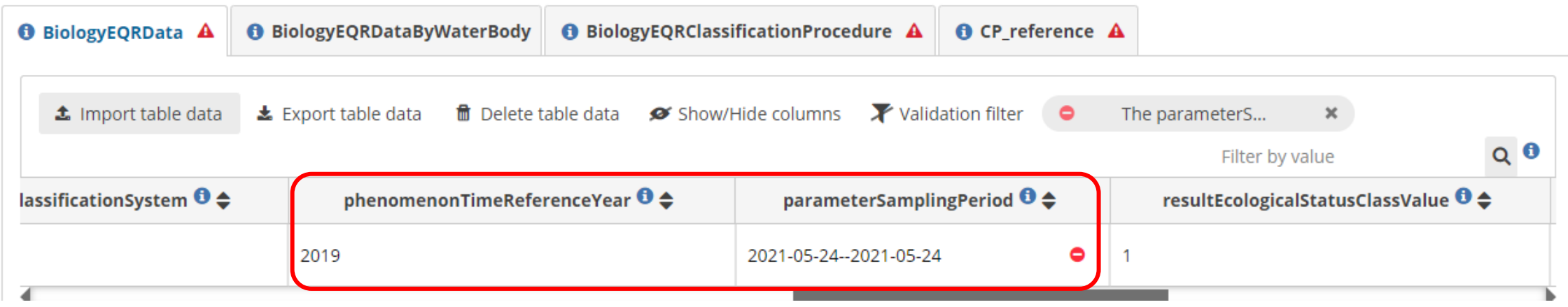

• I try correcting the mistake in the imported data (before release)

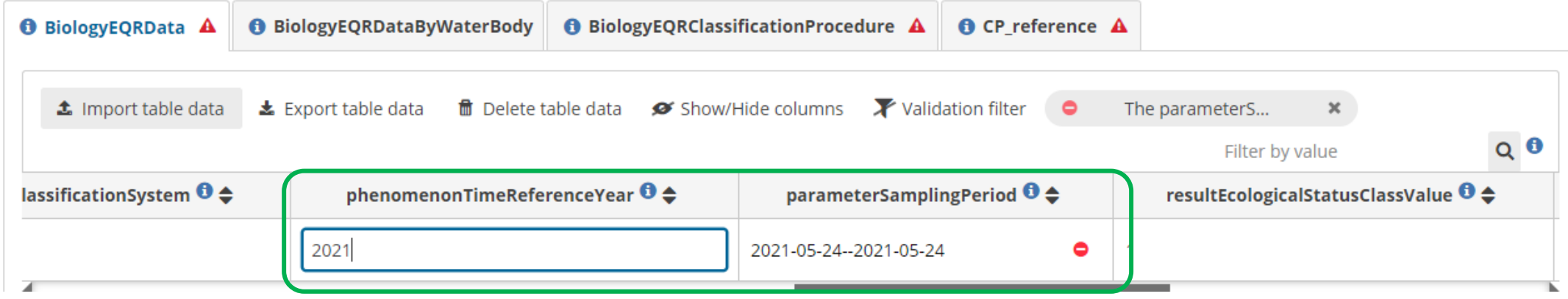

• Re-run Validation, wait for completion...

**European Environment Age** 

### • Test reporting: Inspect the different validation outcomes

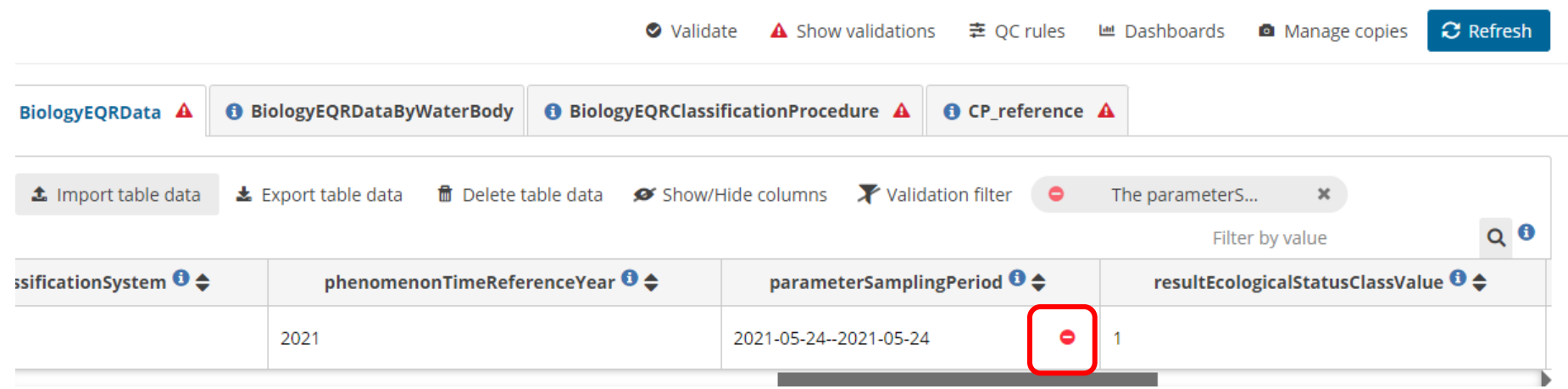

#### • Why is there still a BLOCKER sign?

• Try Refresh...

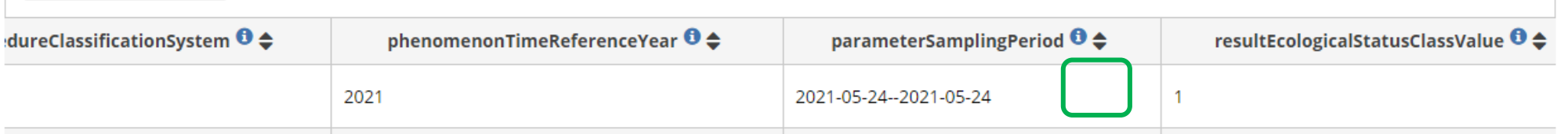

- BLOCKER sign is gone
- NB: Correct the mistake also at the source

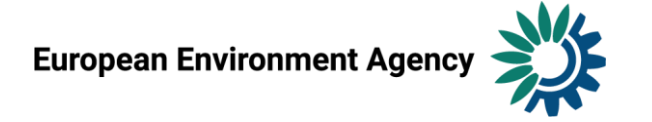

# • WISE-2 QC rules: 168 records

#### Ranging from simple rules...

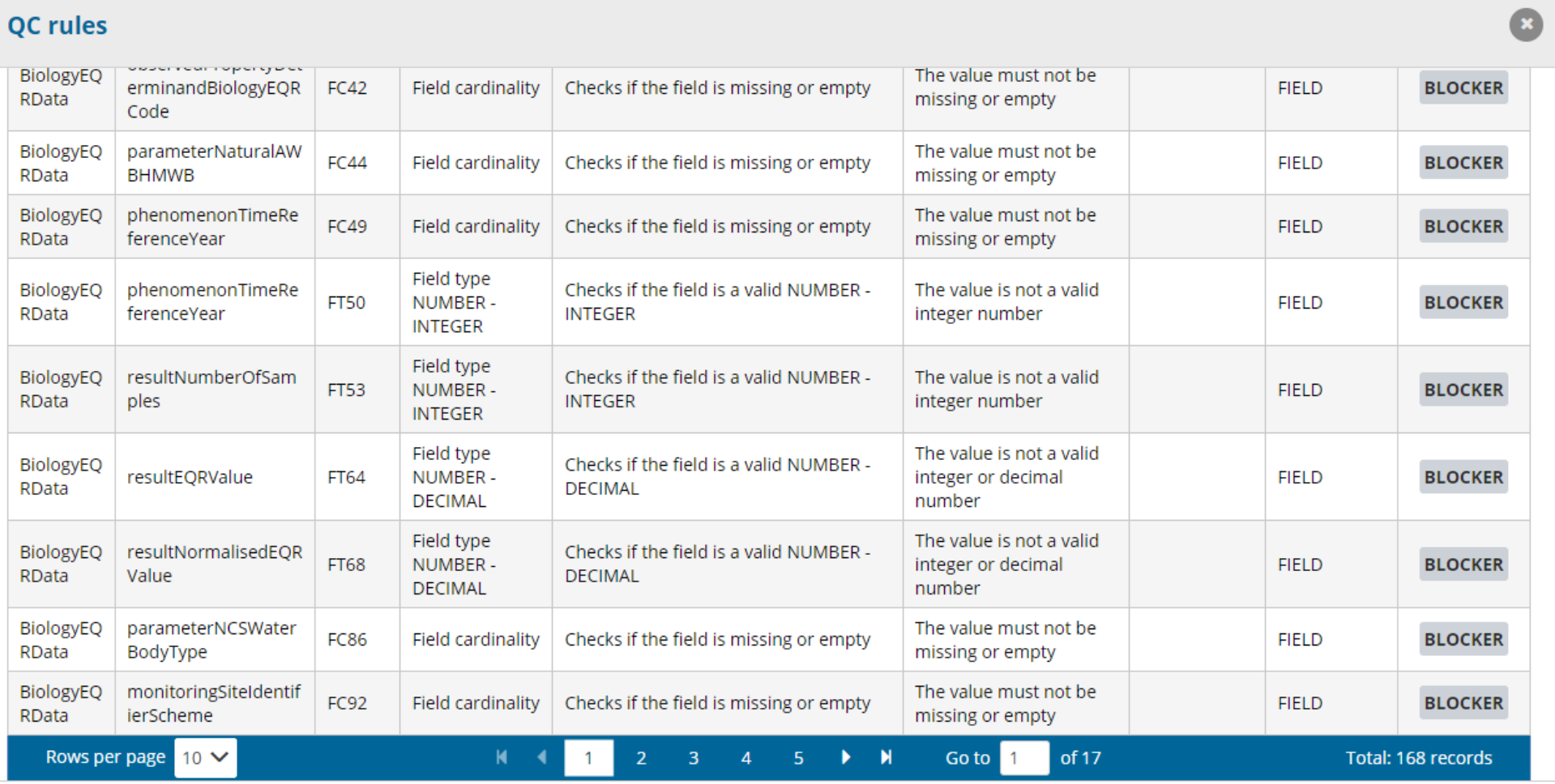

La Download QCs

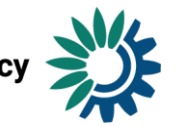

### • WISE-2 QC rules: 168 records

#### ... to more complex rules

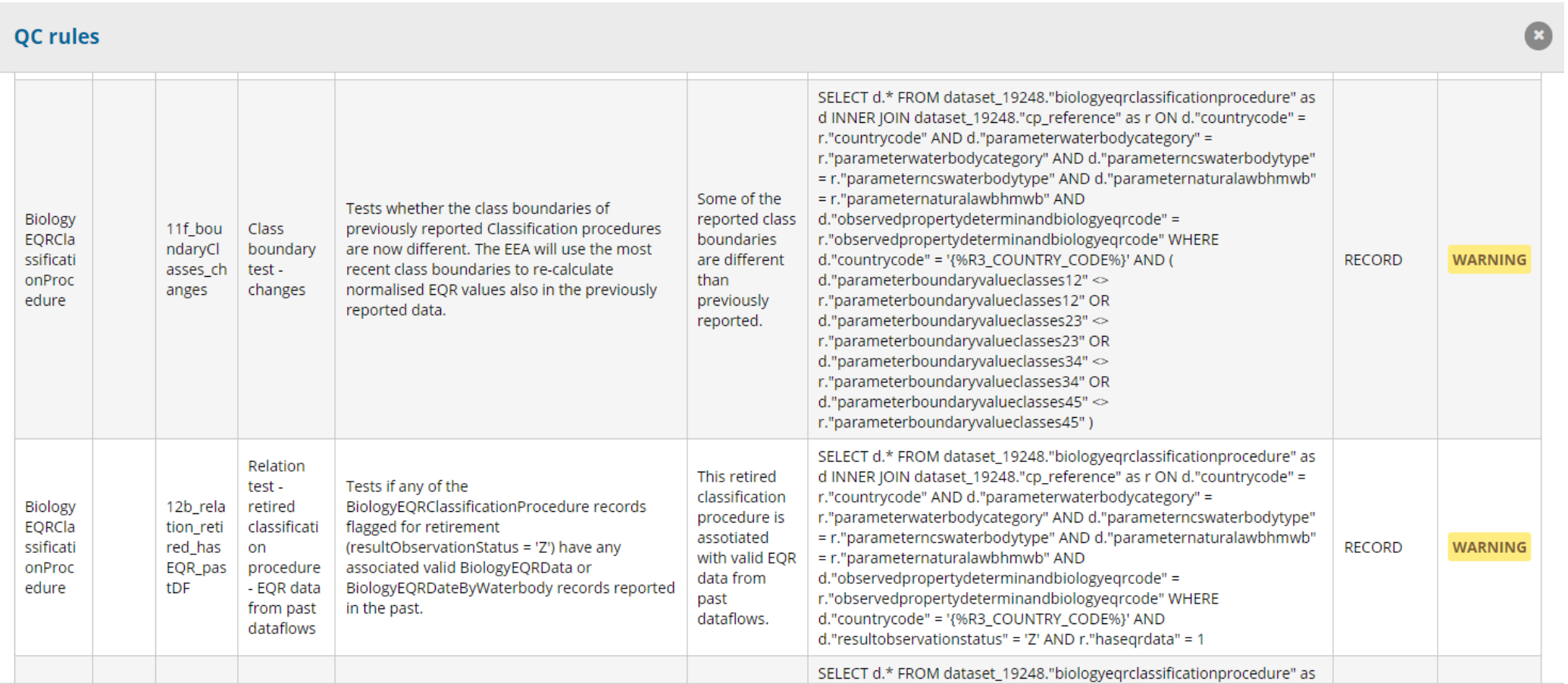

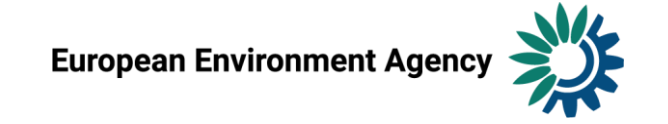

#### Reporting data

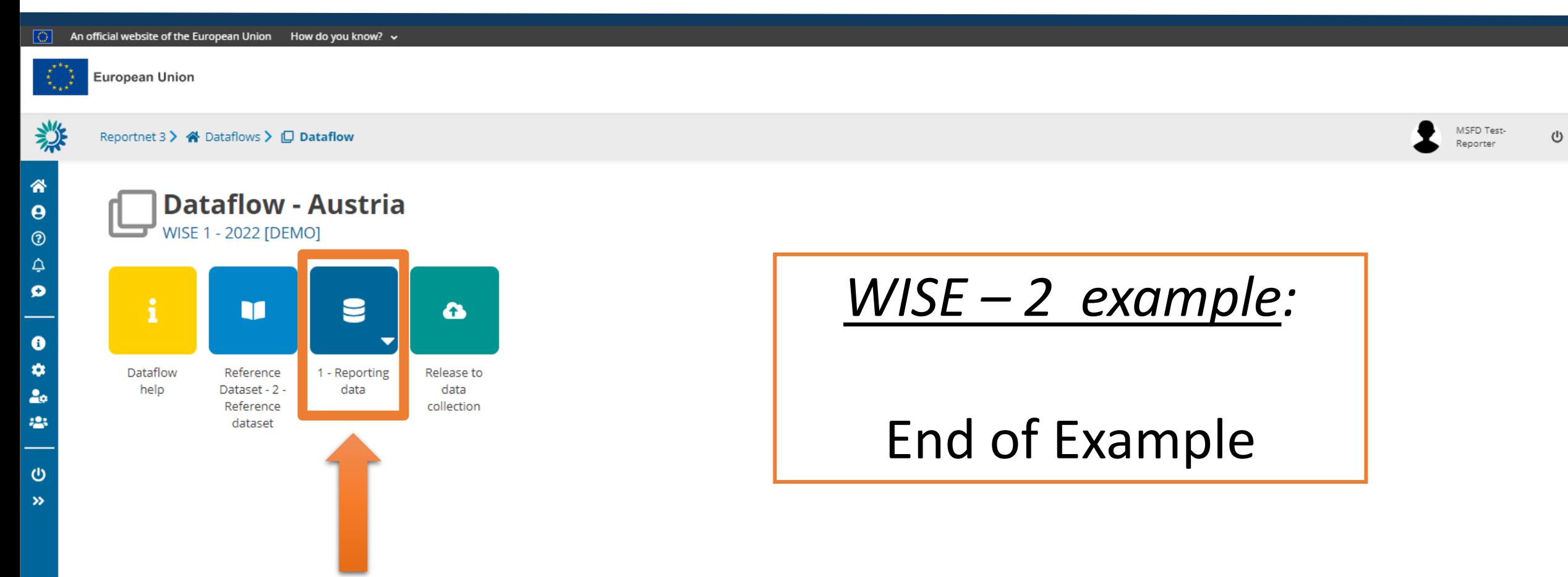

#### Release to data collection

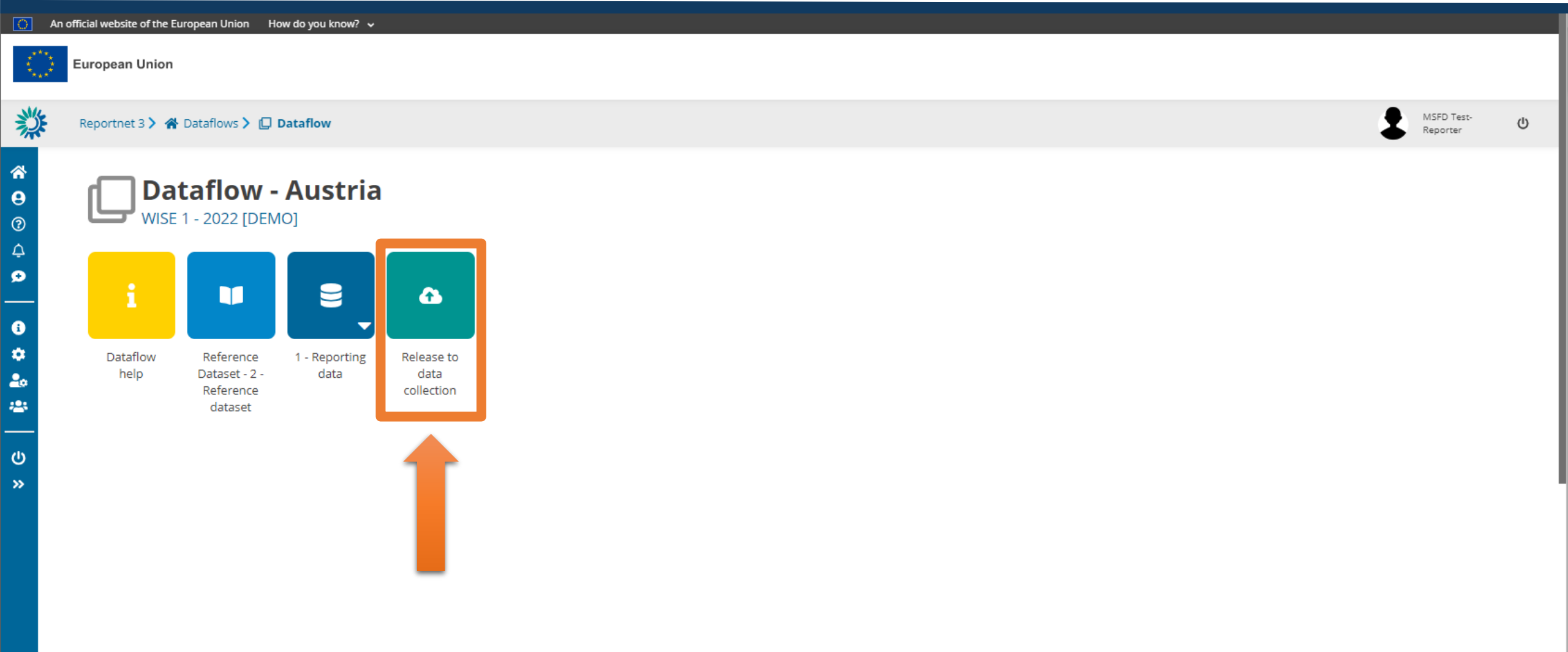

-–

### Release to data collection

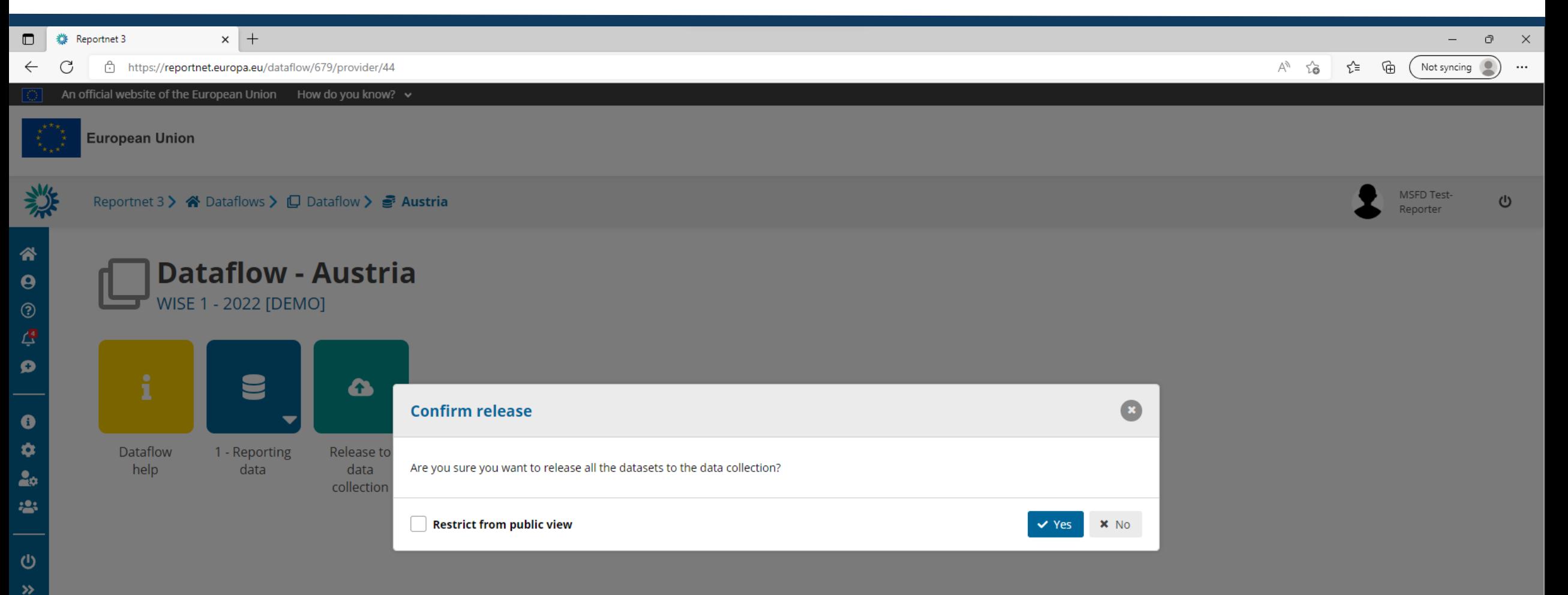

# Confirmation receipt

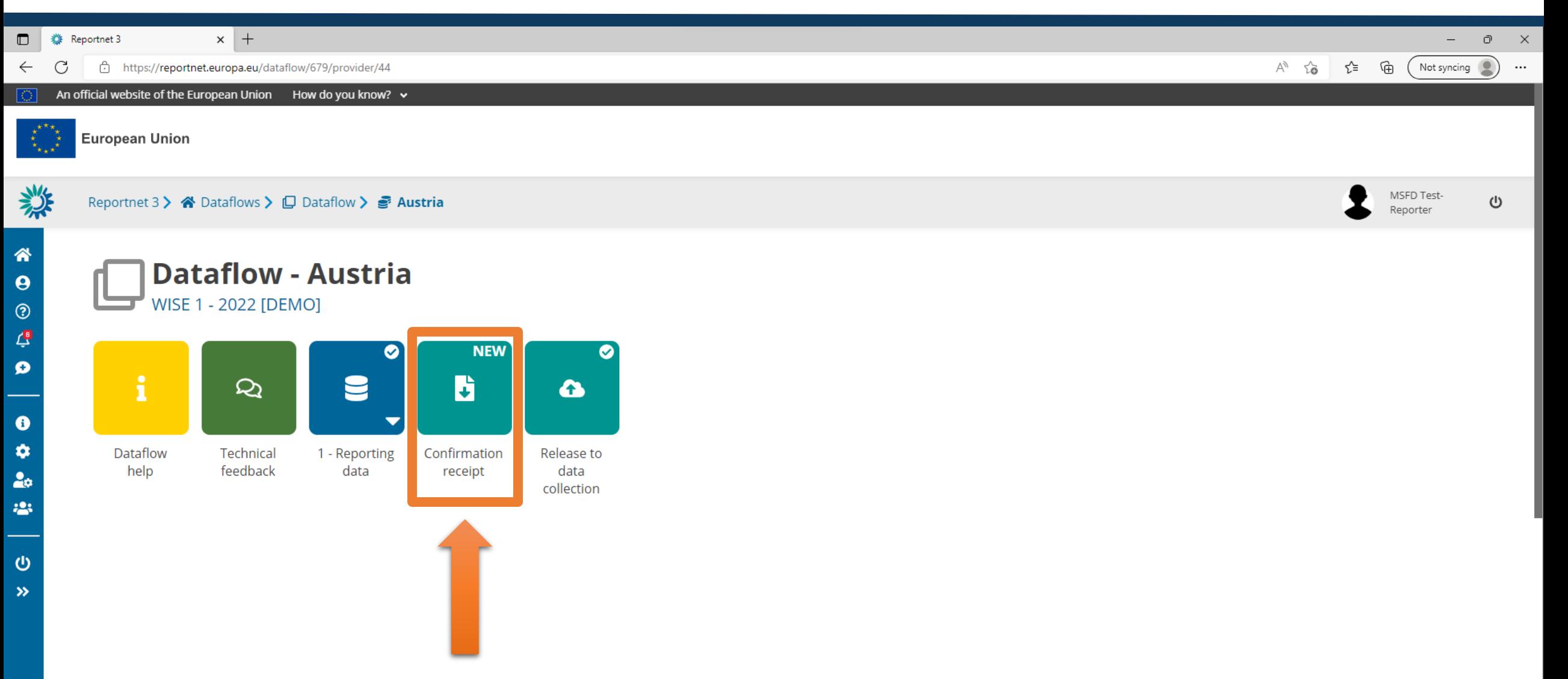

## Confirmation receipt

**European Environment Agency Kongens Nytory 6** Dk 1050 Copenhagen K

Receipt date: 2022-09-27 **Representative: Austria** 

#### To Whom It May Concern

This is a confirmation of receipt for national data submission under the reporting obligation

#### **WISE 1 - 2022 [DEMO]**

**Obligation: WISE SoE - Emissions (WISE-1)** https://rod.eionet.europa.eu/obligations/632

#### **Datasets**

1 - Reporting data

**Release date** 2022-09-27 18:43:40 CET

Submitted by user: msfdreportnet3login@gmail.com

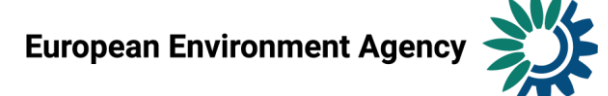

## Technical feedback

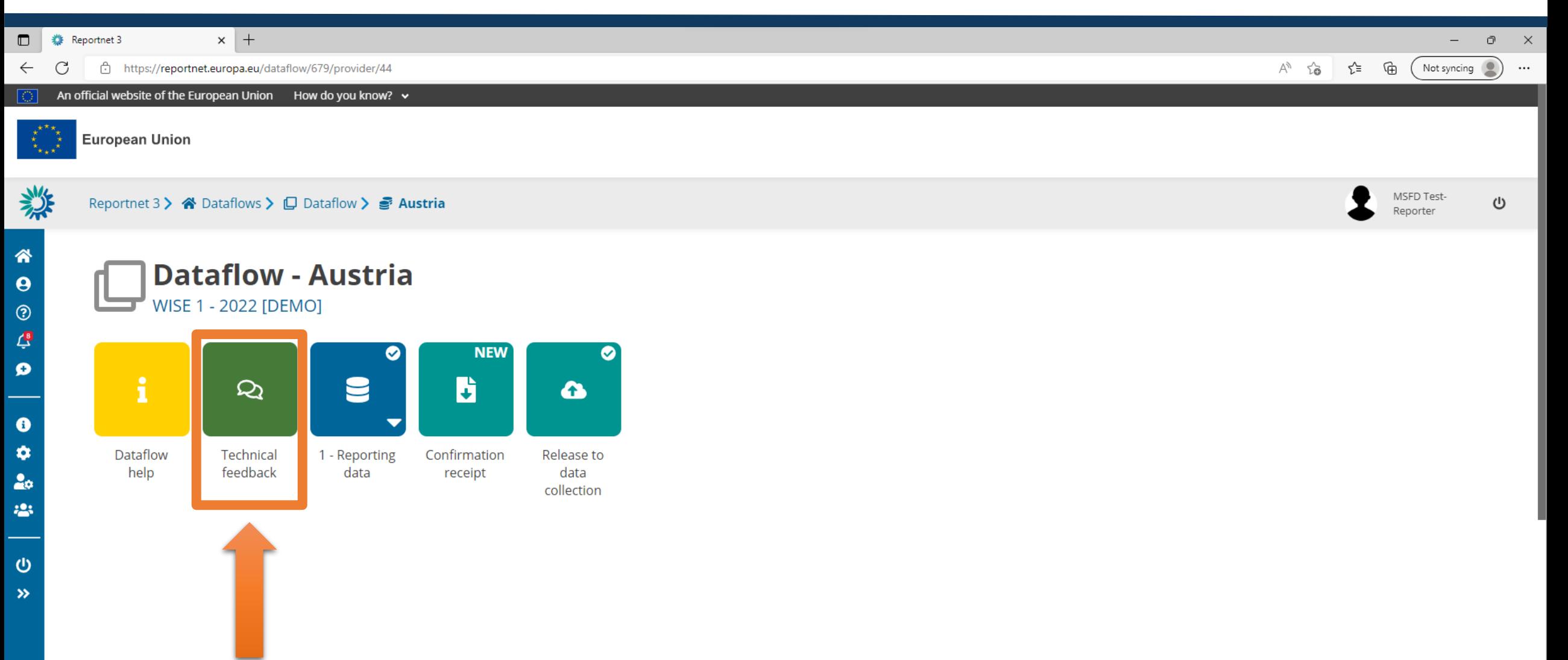

### Technical feedback

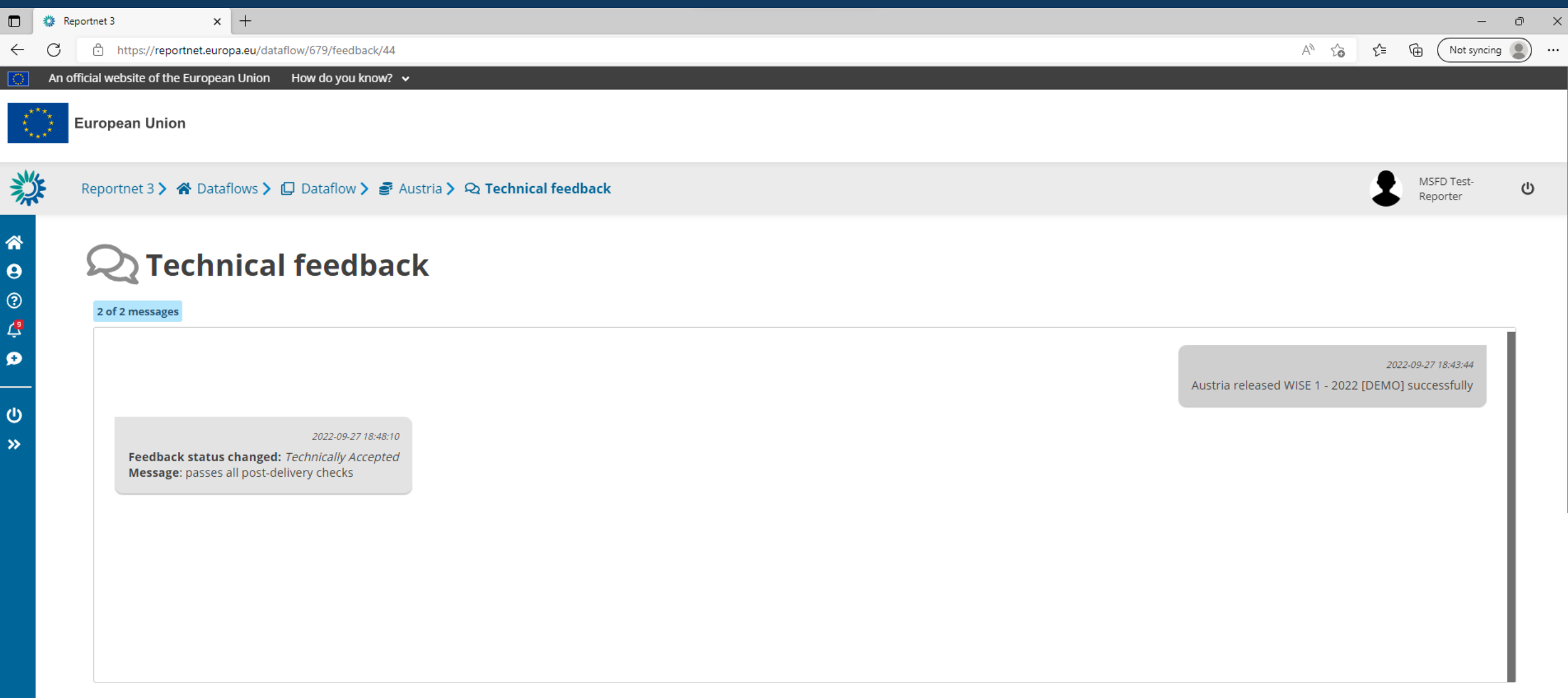

This window is for receiving feedback from the EEA for the results of the manual acceptance check.

# Technically accepted

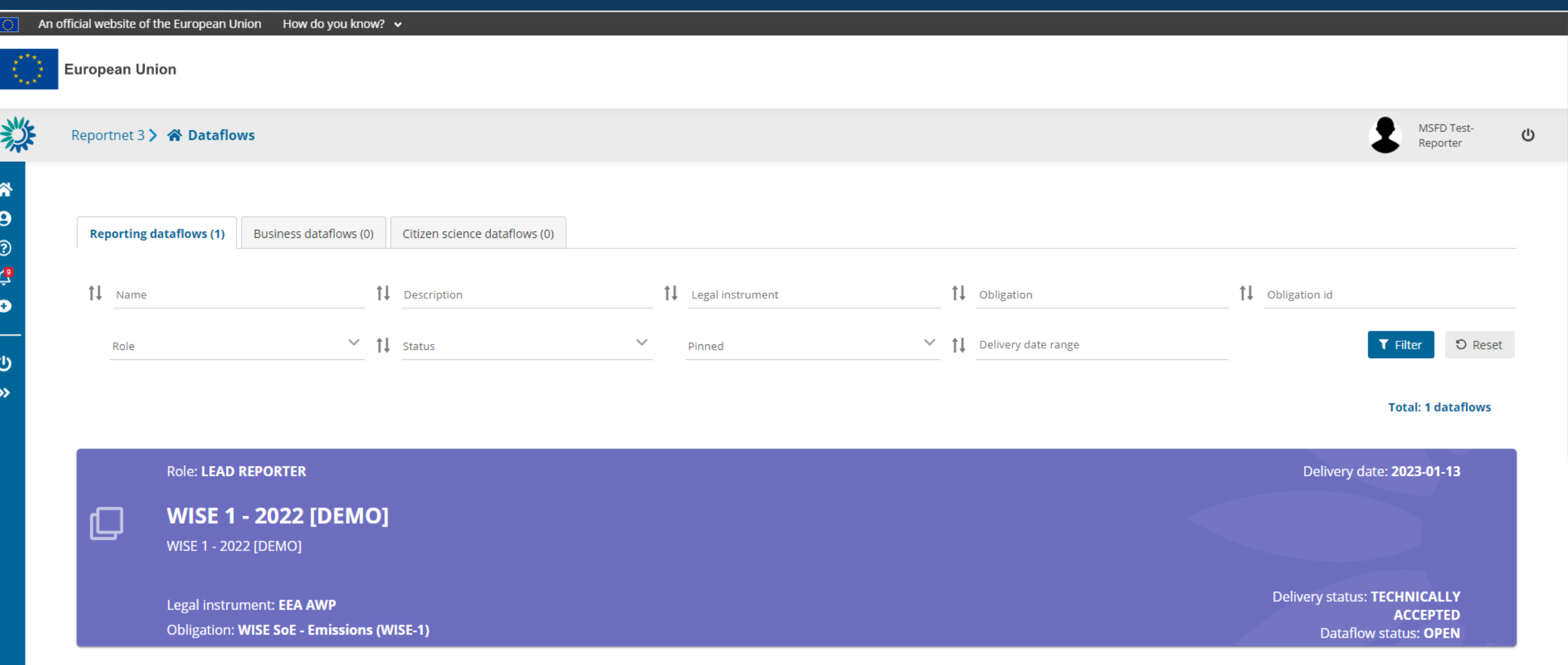

**Total: 1 dataflows** 

# **Thank you!**

#### **Joana Costa, Marek Staron (EEA), Jannicke Moe (ETC BE, NIVA)/ 2023-09-28**

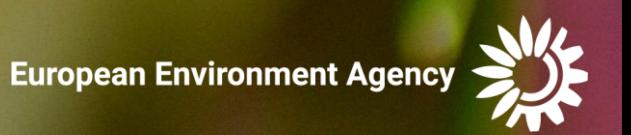